# **Grid User Management System v.SNAPSHOT**

**Project Documentation** 

**Brookhaven National Laboratory** 

08 June 2006 01:20 EDT

# **Table of Contents**

#### 1 Manual

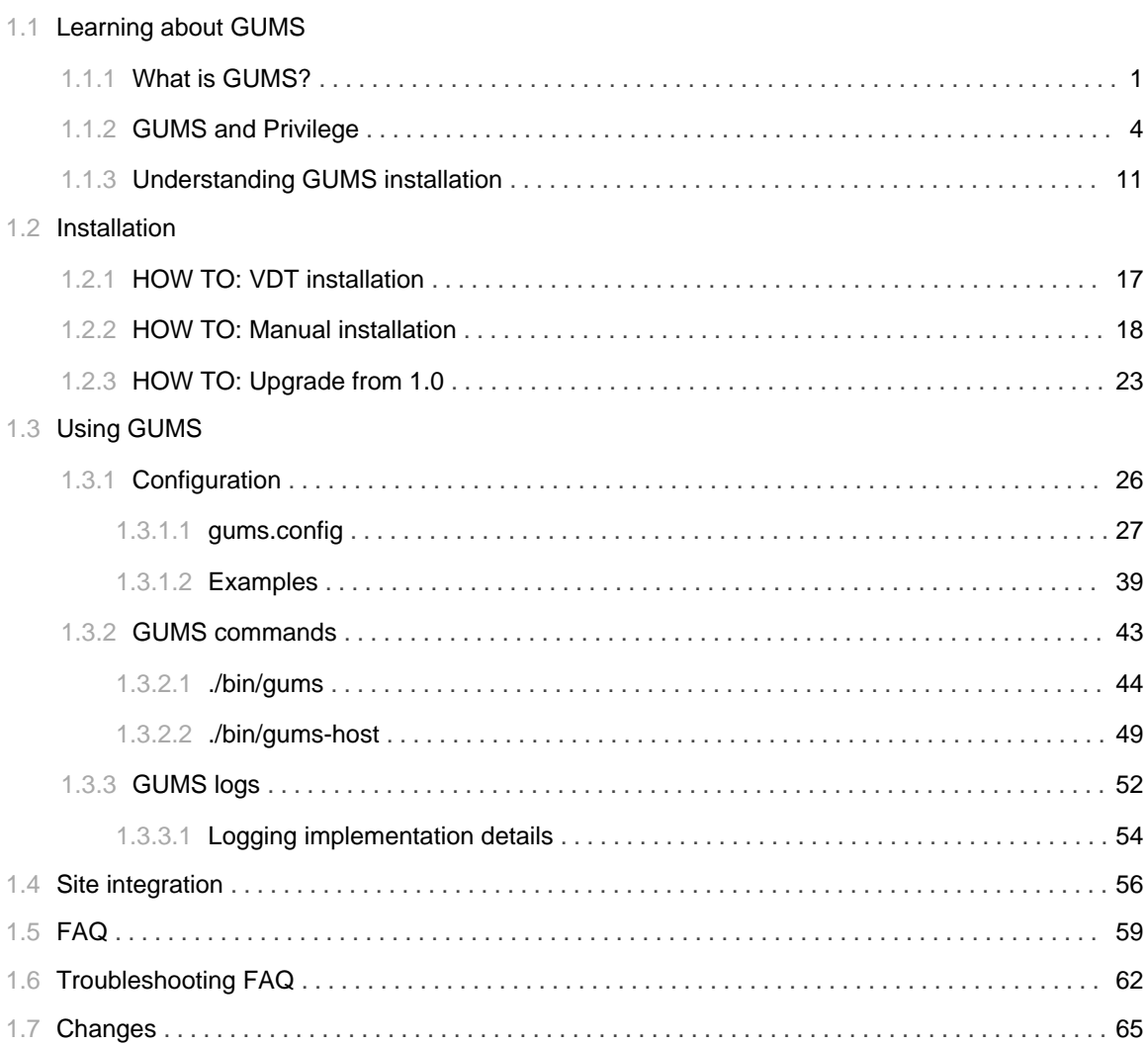

TABLE OF CONTENTS iii

# 1.1 **Learning about GUMS**

......................................................................................................................................

1.1 LEARNING ABOUT GUMS 2

# 1.1.1 What is GUMS?

#### <span id="page-6-0"></span>**What is GUMS?**

This article is intended to provide enough information about GUMS that the reader can determine whether GUMS will fit his or her site's needs. We describe the functions GUMS performs and discuss how it fits in the GRID architecture. We also give a brief history of GUMS.

#### What does GUMS do?

The GUMS service performs one and only one function: it maps users' grid certificates/credentials to site-specific identities/credentials (e.g., UNIX accounts or Kerberos principals) in accordance with the site's grid resource usage policy. GUMS can be configured to generate static grid-mapfiles or to map users dynamically as each job is submitted. If configured to generate a grid-mapfile, GUMS downloads the file to each gatekeeper as scheduled or requested by an administrator via the GUMS client tools. If configured to map users dynamically and individually, GUMS is called by the gatekeeper upon each job submission.

Scenario: A job arrives at a site and gets routed to a particular gatekeeper. The job comes with a grid credential (the proxy certificate), but it will need to run under a site-specific credential. Before the gatekeeper can forward the job to the job manager, it (the gatekeeper) must obtain a site-specific credential for the job. Where does it get the site credential? Depending on the configuration, it either consults the GUMS-generated grid-mapfile or it calls the site's GUMS server and requests a site credential. In the latter case, GUMS maps the the grid credential dynamically to the appropriate site identity and credential, and sends the mapping information back to the gatekeeper. The gatekeeper now forwards the job along with its site credential to the job manager.

Notice that GUMS doesn't perform authentication: it doesn't 'su', it doesn't retrieve Kerberos credentials. It just tells the gatekeeper which site credentials the job should get. The gatekeeper is still in charge of enforcing the site mapping established by GUMS. Technically speaking, GUMS is a Policy Decision Point (PDP) not a Policy Enforcement Point (PEP).

#### **Implementing Site Policies**

GUMS runs at a grid site under the control of site administrators; it is a "site tool" as opposed to a "VO tool". The users it maps may be affiliated with numerous VOs. The mappings in a site's GUMS installation are defined in a single XML policy file. This file may contain multiple policies, and the administrator can assign different policies to different groups of users. The administrator can also specify different mappings on different hosts or different sets of hosts.

For example, say that there are two groups of users: all the users known to the ATLAS VOMS server, and other ATLAS users who are already mapped to accounts taken from a site pool of accounts. For all hosts 'atlas\*.bnl.org', an administrator could map the first set of users to a group account named 'atlas01', and let all the other users use the accounts to which they're already mapped. On another host or set of hosts, there could be a different mapping.

GUMS is designed to be extensible so that it can address specific site requirements. All the GUMS policy components (i.e., user group definition, mapping policies, and so on) are implementated via a few simple interfaces which can be implemented with almost no dependencies on GUMS. Thus a site administrator with very little knowledge of GUMS itself can add external code to manipulate GUMS functionality or data, e.g, to tell GUMS how to map credentials, or to pull GUMS data into a local storage system.

Components for the following functionalities are already implemented in GUMS:

- Retrieve membership information from a VO server such as LDAP or VOMS.
- Maintain a manual group of people, stored in the GUMS database (this is useful to handle special cases).
- Map groups of users to the same account (a group account).
- Map groups of users to an account pool, in which one account will be forever assigned to each user.
- Map groups of users according to the information present in NIS or LDAP.
- Map groups of users according to a manual mapping, stored in the GUMS database.

#### **The GUMS callout interface**

The GUMS interface for the callout is being implemented according to standards discussed at GGF, using the OSGA AuthZ interface with the SAML message format. The existence of this interface means that any kind of service is able to contact GUMS.

NOTE: at the time a callout module (called PRIMA module) is available for GT2/GT3/GT4 pre-web service gatekeeper (GRAM and GridFTP). There is development work to make the following other service contact GUMS: GT4, Clarens and dCache/SRM.

#### **GUMS and other tools**

It's possible to get confused between GUMS, VOMS, SAZ, LCMAPS and other siteAAA tools. See our FAQ for a brief explanation of the differences between GUMS and these other tools.

#### **The development of GUMS**

GUMS was first designed by Rich Baker and Dantong Yu at BNL in the first half of 2003. A first implementation was provided by Tomasz Wlodek and Dantong Yu. Gabriele Carcassi took over the project in March 2004 and brought the system into full production at BNL in May 2004. Between June and July 2004 the code was refactored to allow the business logic to be called either from the command line or from a web application, opening the door to a web service implementation.

Starting in August 2004, the work had been refocused on a web application that would provide both a web interface for the administrator and a web service that implements the OGSA AuthZ interface. This has been developed within the VO Privilege Project, a joint project between USCMS and USATLAS, and has achieved a finer-grained authorization based on an extended grid proxy certificate. By January 2005 the service has been put in production at BNL.

Between February 2005 and July 2005 we worked on packaging for distributing GUMS as part of VDT, and within OSG integration to test the whole end-to-end Privilege system (VOMS+PRIMA+GUMS). Release 1.1.0 is the result of the feedback of that activity as it implements some use cases uncovered by it.

#### **GUMS** in the future

The grid community, and especially the grid security groups, are moving toward a computing model in which (1) a grid job would be able to access a service only through grid credentials and (2) a job would not be allowed to leave any trace of its passage (or any traces would subsequently be erased). These two requirements would lessen the importance of site-specific credential mapping. The need to map to local identities therefore might go away in the long-term future. Currently, though, many site-specific authorization decisions are still made using the username and uid, and GUMS provides a necessary function.

The following is an incomplete list of issues that will need to be resolved before local account mapping becomes irrelevant:

- File access control. If file access for all inputs and outputs of a job were to go through an interface with grid authorization, say an SRM, then whether a job was mapped to a particular account wouldn't affect file access privileges. As long as we use UNIX file systems directly for storage, local account mappings are crucial.
- Priority on a batch system. Many batch systems use uids and gids to determine submission rights to queues and/or to determine priorities for users. Batch system interfaces that make decisions based-only on grid credentials would be needed.
- Identification of running processes. The easiest way to track a process running on a host is to look at the username under which it is running. We'd need a mechanism that associates a process id with a grid identity.

# 1.1.2 GUMS and Privilege

#### <span id="page-9-0"></span>**GUMS and the Privilege architecture**

This article is intended to describe GUMS in the Privilege Project context. Here we provide information about the components that make up the Privilege architecture, what GUMS interfaces to and how in a number of scenarios relevant to OSG.

#### What does GUMS do?

GUMS manages the mapping between grid identity (i.e. Certificates) and local identities (i.e. UNIX accounts). It's essentially the same function as the grid-mapfile.

Users can be mapped to accounts in a variety of ways:

- map groups of users to shared group accounts
- map users to pool accounts, one user per account
- map users to group accounts manually

A gatekeeper (or a generic service) can retrieve the suitable map in two ways:

- by using gums-host to retrieve the grid-mapfile
- by calling directly the GUMS service for every request

The accounts themselves are created outside of GUMS. Particular accounts or ranges of accounts (e.g., xyz0000 to xyz9999) are then specified in the GUMS configuration file. The mapping policy as implemented in this file may take into account the grid identity of the user and his/her VO only, or it can accommodate extended attributes (implemented via voms-proxy-init) such as the user's role and group within the VO. Furthermore, different mapping policies may be implemented depending on the host chosen to process the job.

#### Specifying the mapping

The whole configuration of GUMS is specified in one configuration file (also called policy file) that governs it. The configuration file addresses three aspects of mapping:

- Where to store user and mapping data, such as a database or LDAP (the storage is referred to as "persistence" in GUMS; the interface to it is called a "persistence factory")
- Definitions of user groups and how they get mapped to accounts
- Definitions of user group mappings on various hosts or groups of hosts

GUMS will typically be configured to retrieve user and VO information from a VO server (i.e. VOMS). GUMS downloads this information and stores it locally (mainly for performance).

#### **GUMS client tools**

The GUMS client tools are usually installed on the gatekeepers, and provide functionality for

- retrieving maps from GUMS server and creating a grid-mapfile
- forcing GUMS server to update the user lists from the VO servers
- mapping users to manually-managed groups and mapping (i.e. users and maps that do not come from VO servers)

#### **Workflow**

For configuration:

- Admin creates accounts (the accounts must be available on the gate keeper and the worker nodes)
- Admin creates GUMS configuration file specifying which VO servers and which persistence (e.g., mysql) will be used
- Admin configures the gatekeeper to either retrieve the grid-mapfile from GUMS or to use the PRIMA module to connect to GUMS
- GUMS reads the configuration file (the "rules") into memory.
- GUMS consults the rules to find persistence factory information, and sets up connection to persistent storage
- GUMS contacts VO service and downloads grid id information for all users in VO; stores it in persistence

For processing an individual mapping request (assuming only group accounts are to be used, no pool accounts, and assuming user of PRIMA):

- Gatekeeper sends request for mapping to GUMS
- GUMS receives request from gatekeeper
- GUMS looks in user table to verify that user is there
- GUMS consults configuration file rules to find out how to map user (in this case, it uses only group accounts).
- GUMS maps user to the first group account for which he or she is eligible
- · GUMS sends message out via web service to gatekeeper; message contains one of three responses: Permission granted (send with "obligations"), Indeterminate (permission is not granted, but is not denied either), or Denied (user is not valid).

For processing an individual mapping request (assuming pool accounts are to be used):

- Gatekeeper sends request for mapping to GUMS
- GUMS receives request from gatekeeper
- GUMS looks in user table to verify that user is there
- GUMS consults configuration file rules to find out how to map user.
- If user should be mapped to a pool account, GUMS checks the db to see if user is already mapped. If

so, GUMS uses that mapping. If not, it creates a mapping and stores it in the table.

• GUMS sends message out via web service to gatekeeper: Permission granted (send with "obligations"), Indeterminate (permission is not granted, but is not denied either), or Denied (user is not valid).

#### **GUMS** in the grid architecture

First, let's look at the Grid3 system which did not use GUMS. Users run grid-proxy init to get credentials, without contacting the VOMS server. Each gatekeeper at each site has to connect to VOMS independently (e.g., via edg-mkgridmap) in order to create its static grid-mapfile. This is done periodically. There is no support for centralized mapping at a site, account pools, dynamic mappings (that is, assigned on the fly), or role/group-based mappings. The inverse map for accounting (i.e., user-to-VO mapping) is created manually.

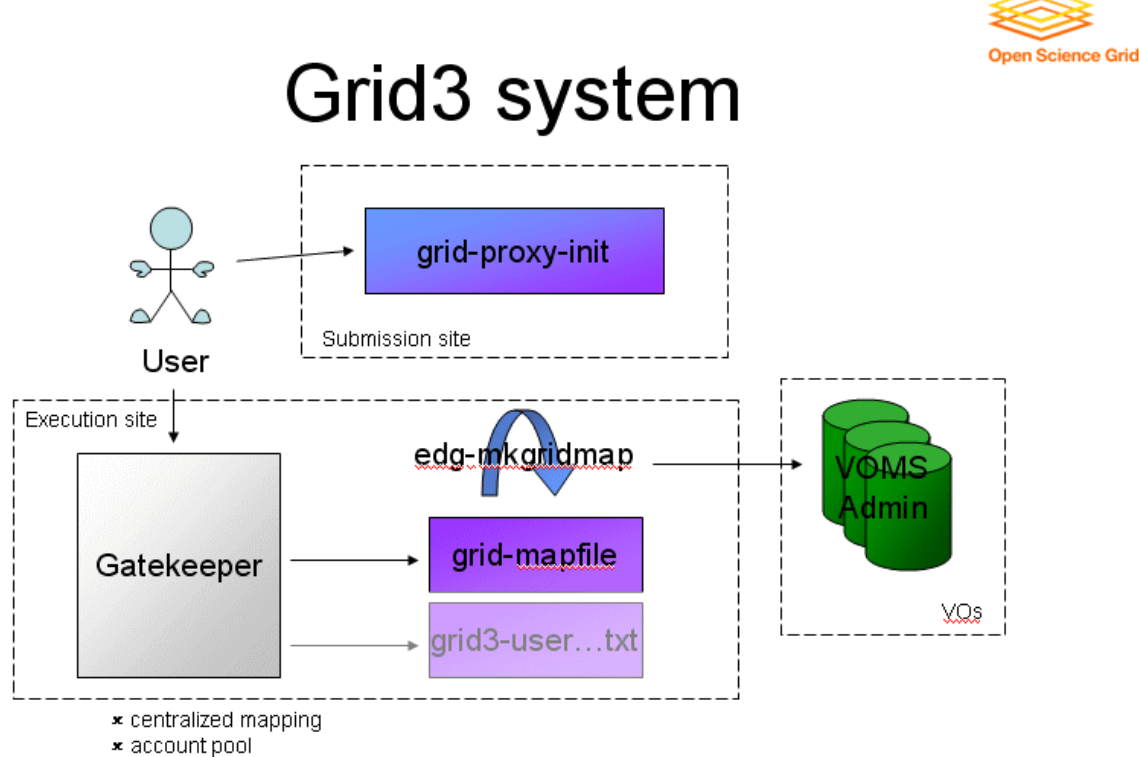

- \* dynamic mappings
- x role/group based mappings

The next scenario shows GUMS implemented such that it sits between VOMS Admin and the client(s). The gatekeeper does not implement a callout to GUMS. GUMS polls VOMS Admin periodically to update its local list of users. The site may have only one GUMS server, in which case there would be only one communication point to VOMS, thus enabling centralized mapping. All clients would access the same information locally (a site could deploy multiple GUMS servers, but would lose the centralized mapping capability). GUMS downloads mapping information to each gatekeeper: the GUMS host tool, gums-host, replaces edg-mkgridmap in this diagram. The grid-mapfiles on all the gatekeeper can be made identical to each other if they all use the same GUMS server, or you can still have different maps for different gatekeepers of group of gatekeepers. The important feature is that you have one point of configuration for your facility. Gums-host also creates the inverse map for accounting consistent with the

mapfile. Mapping to account pools is available.

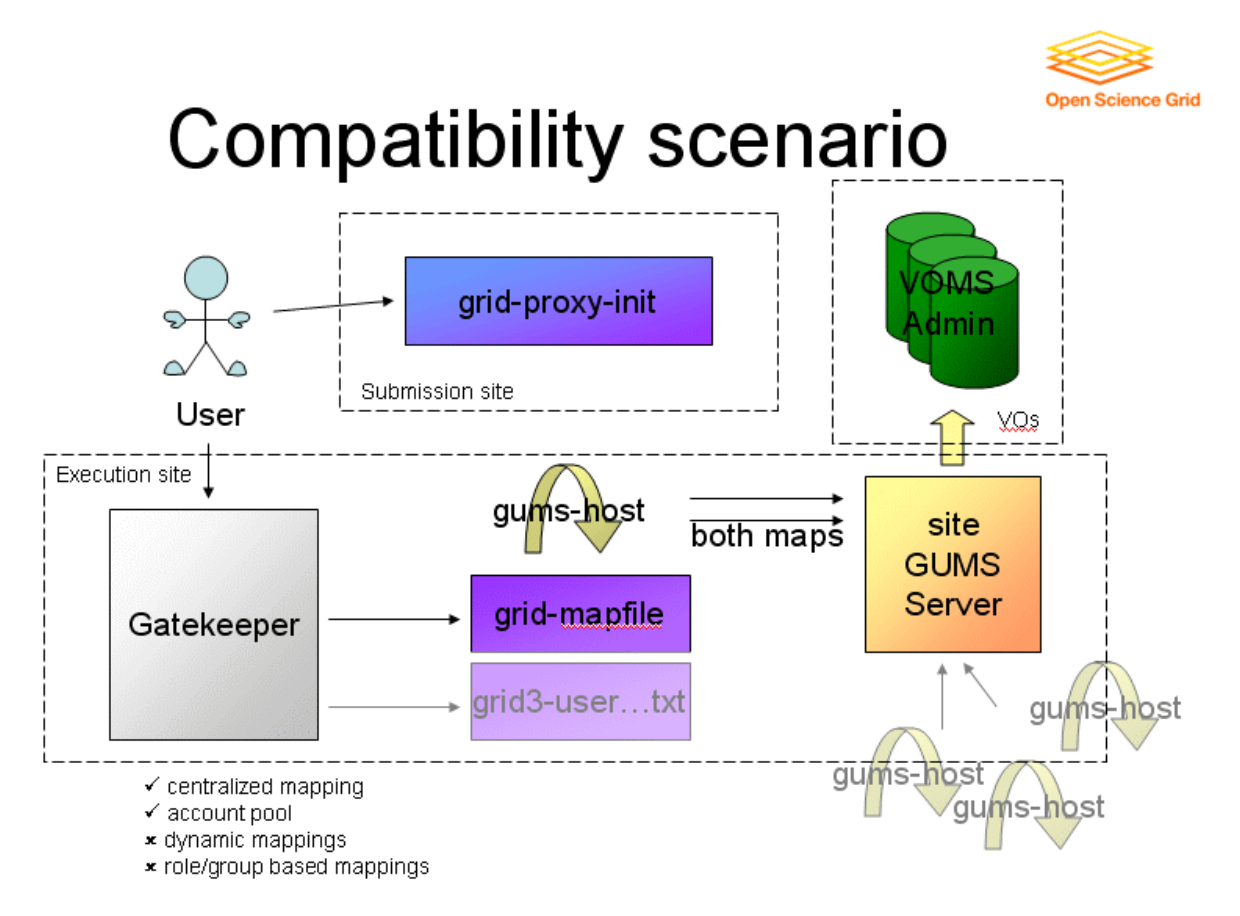

The next image shows GUMS implemented in a legacy client scenario. Here we deploy the PRIMA module (see the VO Privilege Project) on the gatekeepers in order to enable dynamic mapping. There are no more grid-mapfiles. We continue to use the gums-host tool to generate the accounting map (if needed), but this breaks dynamic mapping when account pools are being used. (Whenever GUMS is asked to generate a map, it has to go through the whole policy, and assign an account for all the different possibilities. Therefore, accounts will be assigned to everybody beforehand when generating the map instead of when the individual request comes in.) A better implementation of the accouting system in OSG will address this. Role based authorization is still not available, as the client is generating normal proxies.

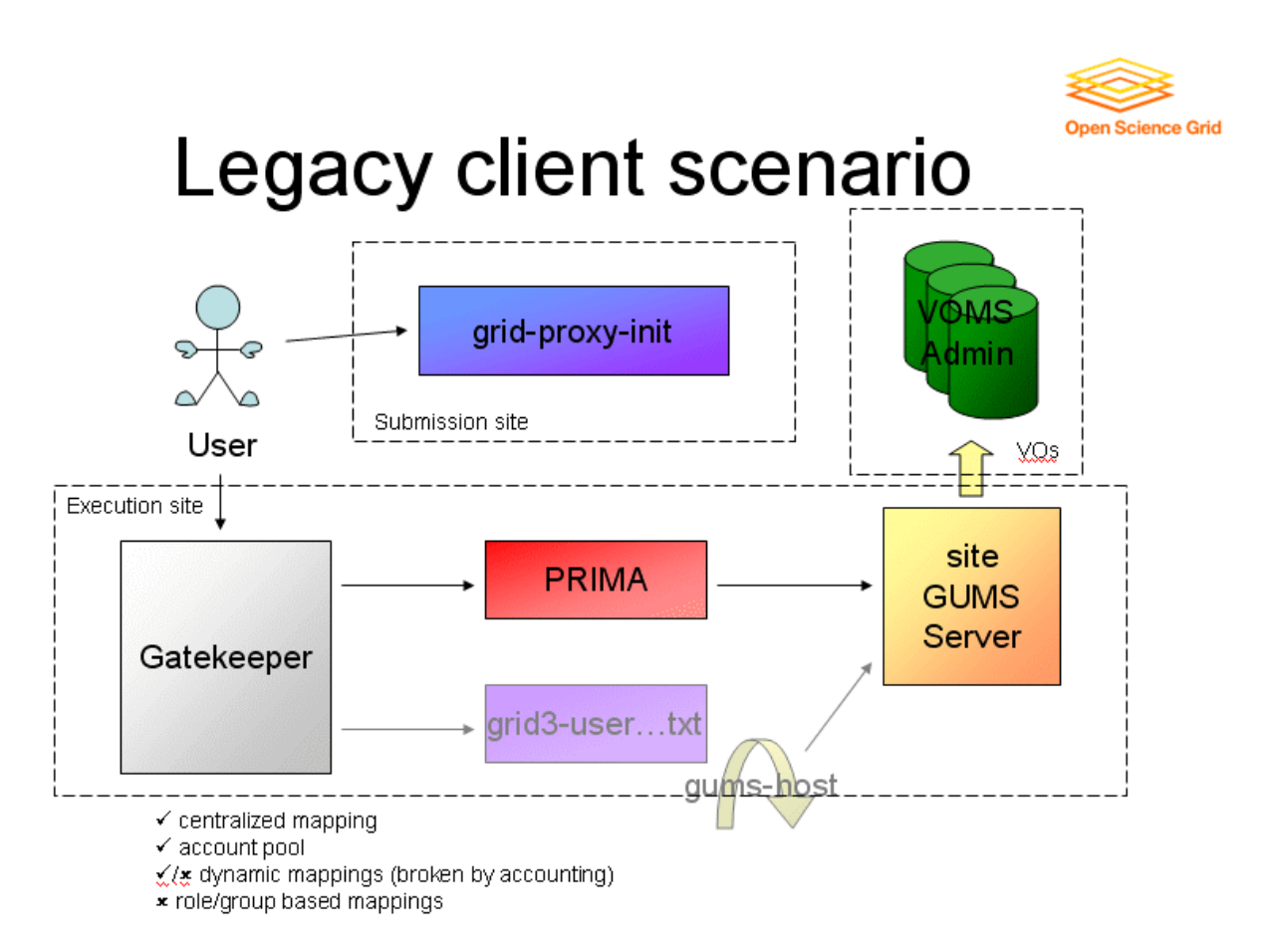

The next image shows GUMS implemented in a full support scenario. This is similar to the previous scenario except that the user now runs voms-proxy-init which VOMS uses to produce an extended proxy with role/group information. This information is extracted by PRIMA and communicated GUMS, which is now able to produce role/group-based mappings. We continue to use the gums-host tool to generate the accounting map if needed, but this breaks dynamic mapping when account pools are being used, as discussed above.

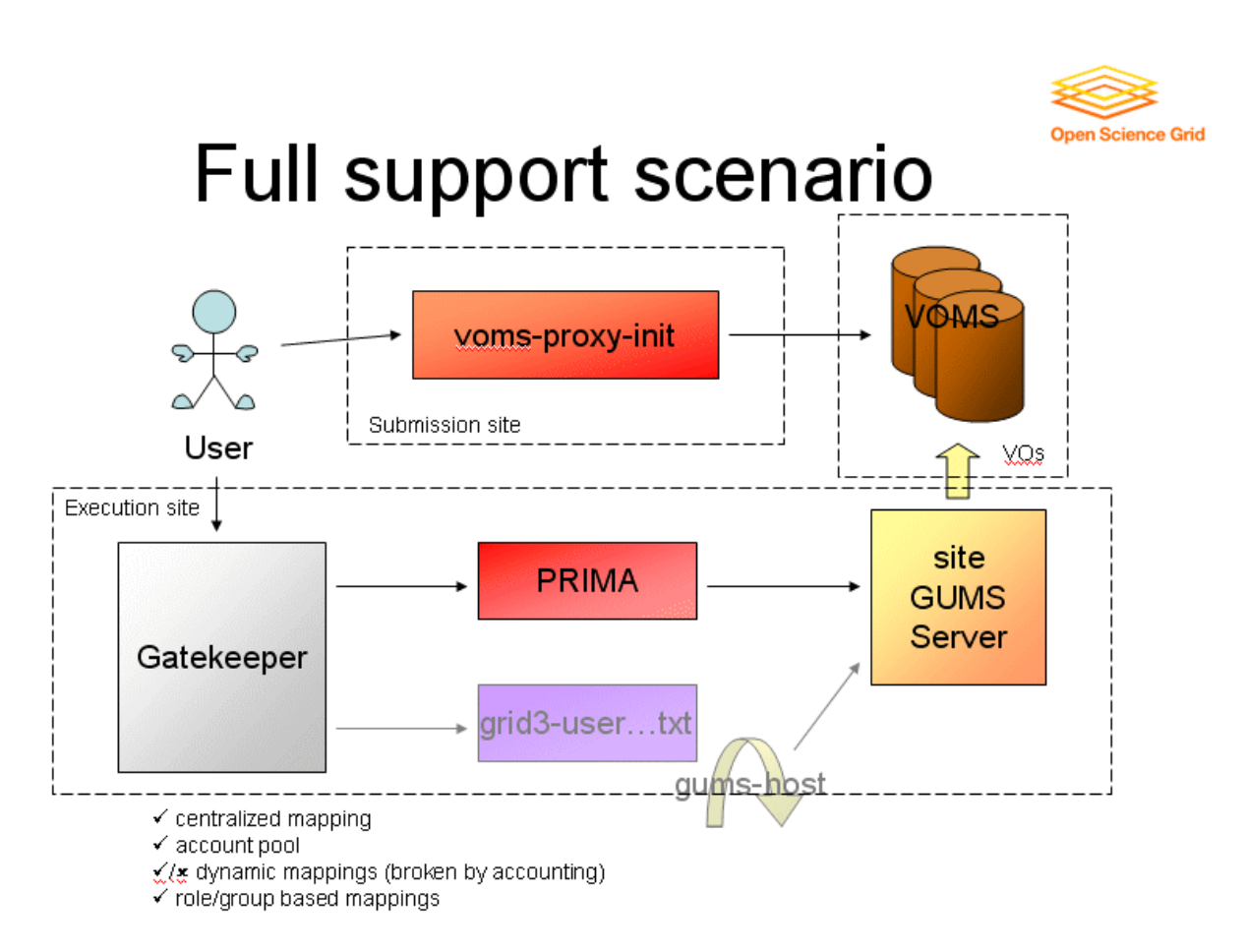

The next image shows a legacy server scenario. You can use voms-proxy-init, but you can't take advantage of its extended proxy features. You're back to having no support for any of the four items listed at bottom.

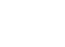

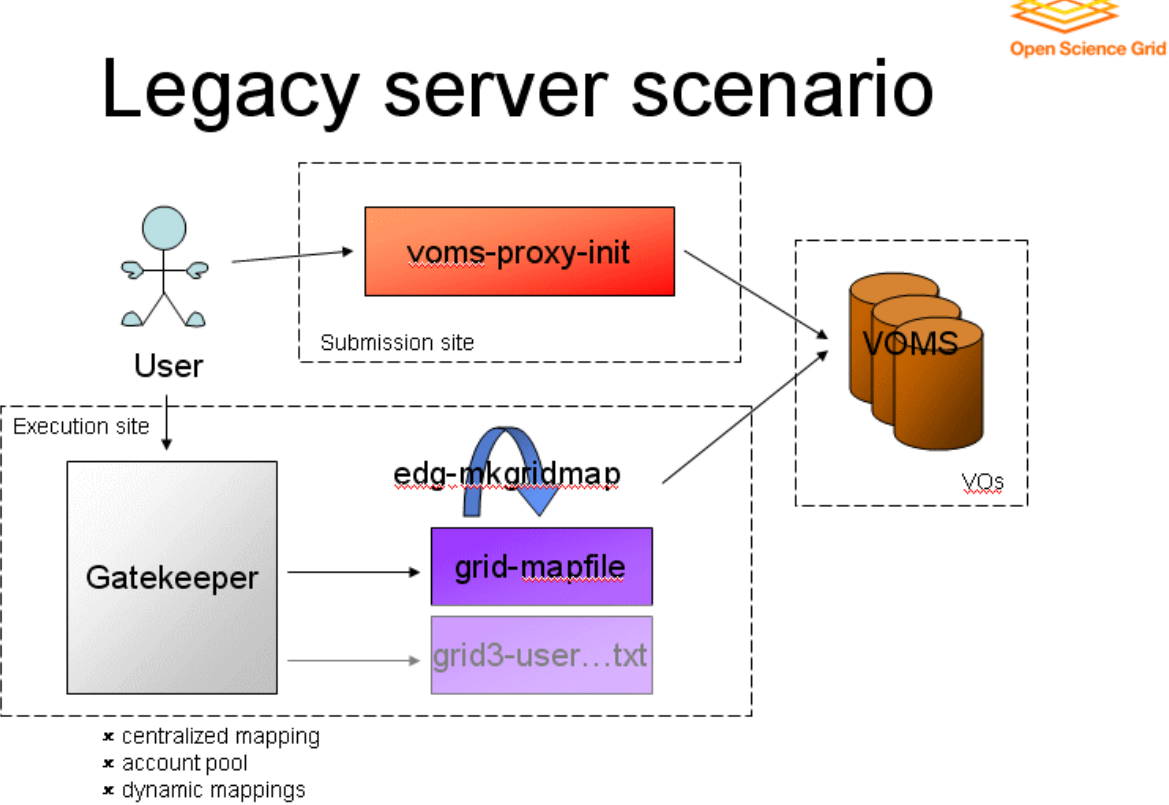

x role/group based mappings

# 1.1.3 Understanding GUMS installation

#### <span id="page-16-0"></span>**Understanding GUMS installation**

This article describes all the components of GUMS and all the installation details: it is not meant as a quick installation guide. Please, refer to the quick installation guide if you prefer to get up and running and need the **command line.** This guide assumes you are familiar with SOL, a bit of Java, Tomcat, ..., and that you are not interested in the exact command lines to write. It's meant for giving all the pieces of the puzzle so that an admin is comfortable with what GUMS does, and has an idea where to put his hands in case of problems.

#### The pieces

Before beginning, we describe what components are there in GUMS.

• The service: the main component is a web application that consists of a Web Service interface (WS) and a Web User Interface (WebUI). The same web application contains web pages for the admin to use through a browser, and a Web Service door that allows command line tools and other services to use GUMS functionalities. The Web Service part is a SOAP service built on Apache Axis. The web application is secured through SSL, that is both WS and WebUI have the same transport level security. If GUMS is installed on a server without SSL, though part of the WebUI will be available, it won't proceed with any operations. The authorization is internal to GUMS: in the configuration you define a group of admins, who have full access; other services will have only read access to their mappings (i.e. map user or generate maps).

The service was developed and tested on a Tomcat  $5.0.28 + EGEE$  security installation, though it should work on any J2EE compliant web servers with SSL. VDT is distributing GUMS with an Apache+Tomcat combination.

- The persistence layer: GUMS will need a place to store some temporary data, for example it caches the information it reads from the VO server, and some critical data, such as manual mappings the admin might want to define. At this time, the default persistence layer is based on a MySQL server, though Hibernate (Hibernate abstracts the persistence of Java object to any RDDMS, which means that "porting" GUMS to other databases is just a runtime configuration). The idea, though, is that a site might want to integrate this part within their infrastructure. For example, at BNL we want to store all the critical data on our LDAP servers, which already contain most of the user accounts information. To integrate one needs only to implement a couple of classes and change the configuration file, all of which can be done at runtime. The suggestion is to evaluate GUMS on a MySQL back-end, and then, if desired, plan the integration.
- The client tools: this is a set of command line tools to allow and admin to administer GUMS and, at a gatekeeper, to retrieve the maps (i.e. grid-mapfile et al) and/or to test the connectivity for the callout. They connect to the WS to perform the different tasks. The admin operations will be carried with the admin credentials, who will use the GRID proxy beforehand. The host operations will be carried out with the host/service credentials, that is the certificate and private key. The host will be allowed only to retrieve information about its mappings. The CN of the host certificate and the hostname will be

used, and must match to the GUMS setup (i.e. host DN needs to match the map). All this activity will be logged on the server. The client tools can be installed on the same host where GUMS is running and on any other machine.

The installation steps are:

- Preparing the persistance layer backend (i.e. MySQL for the standard installation)
- Installing the service and setting up a policy
- Installing the client tools

#### **Root vs non-root**

GUMS can be run as both root and non-root. The only issue is the host certificate: GUMS must be able to access a host/service certificate with its private key for authentication. Generally, it is located in /etc/grid-mapfile/hostcert.pem with root permissions. One could either set those permissions to a different user, or create another copy for gums. Such as /etc/grid-security/gumscert.pem.

#### **Firewall and security considerations**

GUMS doesn't require any port to be installed outside the site firewall. The only requirement is to have an inbound TCP port opened on the GUMS server (default 8443), and an outbound port from all gatekeeper to that GUMS port.

All GUMS requests are over SSL. Grid certificates are used for authentication and authorization.

All access to GUMS is logged. Logs can be configured to use syslogd, which can be used to forward the logs to the cybersecurity department of the site.

#### **Prepare the database**

You will need a mysql server, with version 4.0.18 or greater installed. You can either install one from scratch (follow the instruction on mysql's site) or you can use an installation you have ready.

The gums service comes with a ./sbin/setupDatabase script which will create the database, and modify the policy file with the relevant information. The script will make you log in as root in mysql, will create a user and a database. You can see the script in ./var/sql/setupDatabase.mysql.

```
[root@www gums-service]# cat var/sql/setupDatabase.mysql
CREATE DATABASE GUMS_1_1;
GRANT ALL
 ON GUMS_1_1.*
 TO @USER@@'@SERVER@' IDENTIFIED BY '@PASSWORD@';
USE GUMS 1 1;
CREATE TABLE `USER` (
 `ID` INTEGER AUTO_INCREMENT PRIMARY KEY,
`GROUP_NAME` VARCHAR(255) NOT NULL,
`DN` varchar(255) NOT NULL,
 `FQAN` varchar(255) default NULL
) TYPE=InnoDB;
```

```
CREATE INDEX complete ON USER (GROUP NAME(10), DN(70), FOAN(30));
CREATE TABLE `MAPPING` (
 `ID` INTEGER AUTO INCREMENT PRIMARY KEY,
'MAP' VARCHAR(255) NOT NULL,
 `DN` varchar(255) default NULL,
 'ACCOUNT' varchar (255) default NULL
) TYPE=InnoDB;
CREATE INDEX complete ON MAPPING (MAP(10), DN(70));
```
The database structure is very simple: it's just a place to store lists of users (in the USER table) and a list of mappings (MAPPING). It's meant to be simple: it's direct consequence of the requirement that GUMS should be easily ported to other persistence mechanisms (i.e. LDAP, other site internal DB, ...). The first table will be mainly used to cache the values from the VO servers. For example, in the policy you will specify you want to map all the users from the ATLAS VO to the 'usatlas1' account: from time to time GUMS will query the VO server and store the list of users in the USER table. For each mapping request, GUMS will look at its local copy instead of the remote VO server.

The USER and MAPPING tables are also critical for manual user groups and manual mappings. This means an admin is free to create a group of certificates, or a certificate to user mapping, to handle special cases. GUMS will have commands to add entries to these mapping, so you do not need to use the DB directly. You can if you want, though, for integration purposes. In any case, the use of these manual groups and mappings has a big effect: this is critical information that cannot be lost. Which means you will need to backup the server. This is a good candidate for integration: you might want to keep this information in the same information system you use for user account, as the information is connected.

To sum up: if you do not use manual groups and mappings, the information in the database can be regenerated at any time. If you do, GUMS has critical information, and you might want to make it safer through some kind of backup.

Once you created the database, you probably want to insert your DN in the USER table within a group you will later use in GUMS as the admin group. You can use the ./sbin/addAdmin script, which will use the ./var/sql/addAdmin.mysql template:

```
[root@www sbin]# cat ../var/sql/addAdmin.mysql
USE GUMS_1_1;
INSERT INTO USER SET DN="@ADMINDN@", GROUP_NAME="admins";
```
This inserts a DN in a manual user group named "admins".

Once the database is prepared: you can now proceed to install the Service

#### **Installing the service**

GUMS is written in java, and requires java to be installed to run. It was developed and tested against Sun JDK 1.4.2 and 1.5.0, but it will run on any 1.4.x and 1.5.x compliant JVM. If you need to install java, or learn more about it, refer to the documentation at http://java.sun.com.

The GUMS service is a standard J2EE application, which means it's application directory (./var/war) can be installed in any compliant engine. The VDT installation uses Apache+Tomcat combination: you should refer to the VDT documentation for more information.

We provide a tarball containing a Tomcat  $5.0.28 + EGEE$  security preconfigured, which is the configuration GUMS was developed against. The EGEE provides an SSL Socket Factory that Tomcat uses to create the SSL connections. The EGEE SSL is essentially standard SSL with the addition of Grid proxies. You can find more information about it if you look for "glite trustmanager". The bundled tomcat is modified in the following way:

- 4 more jars where put in the \$CATALINA\_HOME/server/lib directory:  $bcprov-jdk14-125.jar$ glite-security-trustmanager.jar glite-security-util-java.jar  $log4$ j-1.2.8.jar These contain the EGEE SSL socket factory and dependency
- In \$CATALINA\_HOME/conf the following file is added: log4j-trustmanager.properties Which is the logging configuration for the EGEE security
- The \$CATALINA\_HOME/conf/server.xml was modified. The following section is added:

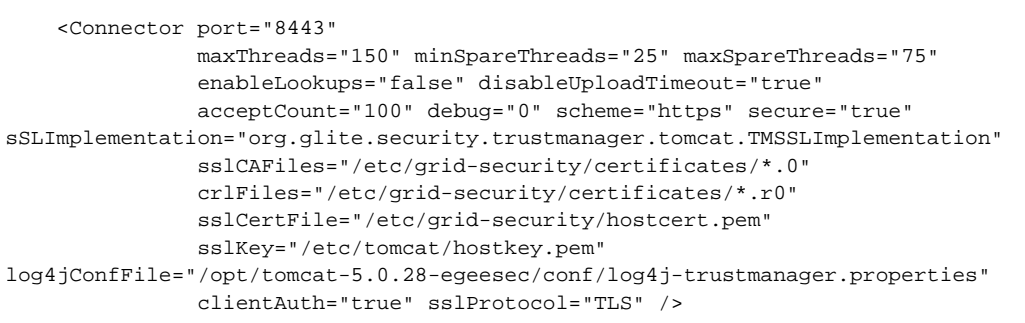

This makes Tomcat listen on port 8443 for https, using the EGEE security. You will notice all the parameters for a Grid connection, and the configuration file that was added for EGEE security logging. The part declaring the port 8080 on http was closed.

Essentially, this is what is needed to setup EGEE security.

The tar of the service contains the web application in ./var/war, and the configuration files are for kept in the ./var/war/WEB-INF/classes directory. Tomcat will need to refer to this war directory: the easiest way is to make a link to it from the Tomcat webapps directory. The service tar also contain a couple of scripts to setup the database, which you have seen before.

The configuration files are 2:

- $\log 4$ ; properties. This is a standard  $\log 4$  configuration, which will determine how the logging is implemented. This is loaded once when the service is started. To change it, the service will need to be restarted.
- gums.config. This is the policy file for GUMS, which determines how all users will be mapped to their local account. Also the access to the database is defined here. This can be changed at any point,

and the service will pick it up. At any operation that needs the configuration, a check is performed to see if the file has been changed. If it is, this will trigger a configuration reload.

You can refer to the full documentation of the configuration files for the details.

Once you have setup the server and the web application, you can use your browser with your grid credential to connect to the WebUI and run a couple of commands.

#### Installing the client tools

The client tools come packaged in an rpm. The default location is /opt/gums, but the destination can be changed. Once you install it, you will see 4 directories:

- bin: contains the gums executables. They are shell script that prepares the java environment for GUMS. One critical part is the creation of the variable to handle the grid security. It is a single executable that accept different commands, like cvs does (i.e. "./gums mapUser ...", "./gums generateGridMapfile ...". The script has --help options that explains what are the current features.
- etc: contains the configuration file for admin, which is one. The only thing it contains the URL to the servlet that runs the web service. You have to point to your server before being able to run any commands
- lib: contains all the java libraries needed by GUMS
- var/log: contains the log files for the admin. There won't be much there, as all the functionalities are implemented on the service.

There are two main tools: gums and gums-host. The first one runs with the user credentials (proxy) and allows an admin to perform all the operations. The second runs with the host credentials (/etc/grid-security/host\*.pem), and allows the host to retrieve the maps (grid-mapfiles and the OSG accounting map).

You can use ./bin/gums to:

- View the generations of the map
- Change the manual group and mapping
- Trigger a refresh of the groups (i.e. make GUMS contact the VO servers to refresh the local member lists)

You can use ./bin/gums-host to:

- Generate maps for the host: these will be based on the hostname
- Test the connectivity of the callout door.

# 1.2 **Installation**

......................................................................................................................................

# 1.2.1 **HOW TO: VDT installation**

......................................................................................................................................

#### <span id="page-22-0"></span>**HOW TO: GUMS VDT installation**

This article describes how to quickly install a GUMS service with  $VDT$ .

#### **What is VDT and why you should use it to install GUMS.**

Virtual Data Toolkit (VDT) is an ensemble of grid middleware that can be easily installed and configured. The goal of the VDT is to make it as easy as possible for users to deploy, maintain and use grid middleware. GUMS was added to the VDT since VDT 1.3.4. By installing GUMS through VDT, all the dependencies will be deployed for you (i.e. java, tomcat, the CAs, the globus tools that you need to generate proxies, ...) and preconfigured. It will run out of the box.

If you need to integrate the GUMS installation within a different environment, you might prefer the "manual" installation.

#### **Installing through VDT**

We are not providing detailed instructions here. Specific instruction for GUMS and VDT 1.3.7 are available at: http://www.cs.wisc.edu/vdt/releases/1.3.7/gums.html

General VDT instructions at http://www.cs.wisc.edu/vdt/documentation.html . Look for the latest version in the 1.3.x branch, and the GUMS software package.

### 1.2.2 **HOW TO: Manual installation**

......................................................................................................................................

#### <span id="page-23-0"></span>**HOW TO: GUMS Service quick-start installation**

This article describes how to quickly install a GUMS service, without going through many of the details. As of GUMS 1.0.0, the preferred way to install GUMS will be VDT. You should use this guide only if you need to install GUMS without using  $VDT$  (i.e. when you need the really latest version).

#### **Preparing java**

GUMS is written in java, and requires java to be installed to run. Be sure it is installed in your \$PATH. Try running:

```
[root@gums root]# java -version
java version "1.4.2_04"
Java(TM) 2 Runtime Environment, Standard Edition (build 1.4.2_04-b05)
Java HotSpot(TM) Client VM (build 1.4.2_04-b05, mixed mode)
```
If you do not have java installed, go to http://java.sun.com and follow the instructions to get the latest version. Then add java to \$PATH.

#### **Preparing the certificate directory**

GUMS will need the GRID certificate for the host and the certificate directories in place. Easiest way: use VDT; but you are not, so you are on your own here.

#### **Prepare the database**

You will need a mysql server, with version 4.0.18 or greater installed. You can either install one from scratch (follow the instruction on mysql's site) or you can use an installation you have ready. You'll need root password.

#### **Preparing Tomcat + EGEE security**

The GUMS service will require a web server container, configured to use SSL with Globus proxy certificates. You will also need Xerces 2.5.0 in the common/endorsed directory. If you do not know what that means, just grab the already packaged Tomcat from the download page and install it.

• Grab the tarball from the download section

```
[root@gums root]# cd /opt/
[root@gums opt]# wget
```
http://grid.racf.bnl.gov/maven/gums/tar.gzs/tomcat-5.0.28-egeesec.tar.gz .

• Untar it

[root@gums opt]# tar -xzvf tomcat-5.0.28-egeesec.tar.gz

• Review the configuration of the server

[root@gums opt]# vi tomcat-5.0.28-egeesec/conf/server.xml

NOTE: if you need to change the configuration for the service certificate, or the port on which the service runs, you can edit the \$TOMCAT\_HOME/conf/server.xml tomcat configuration file. Find the section:

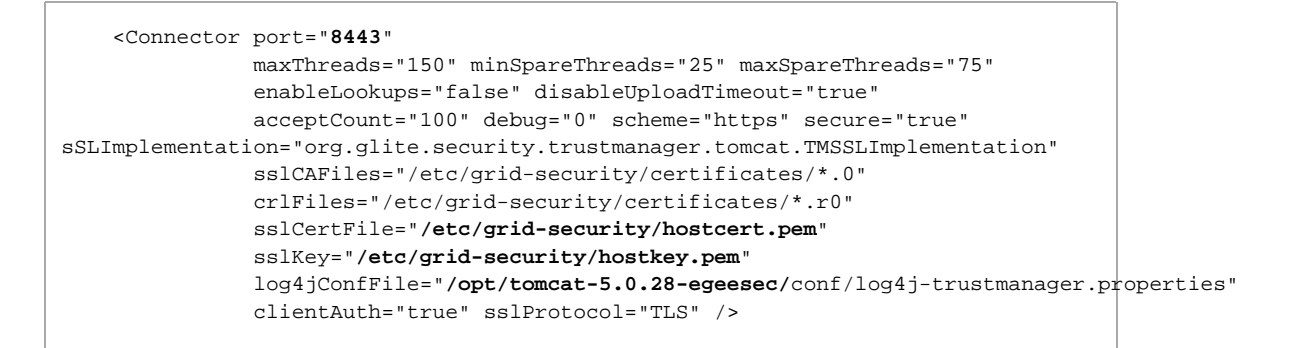

If you installed in a different directory than  $\text{/opt/tomcat-5.0.28-egesec}$ , change the location of log4jConfFile. To change the location of the service certificate or the CAs, simply change the sslXxx and crlFiles properties. To change the port, change the port property.

• Start the server

[root@gums opt]# tomcat-5.0.28-egeesec/bin/catalina.sh start

• Connect to the server through a web browser with a Grid certificate installed, to check that is indeed running.

#### **Install the service**

The service itself is a standard java web application. Grab the latest gums-service tarball file from the dist directory, and unpack it.

• Grab the latest build and install

[root@gums root]# cd /opt/

[root@gums opt]# wget http://grid.racf.bnl.gov/maven/gums/tar.gzs/gums-service-SNAPSHOT.tar.gz . [root@gums opt]# tar -xzvf gums-service-SNAPSHOT.tar.gz

• You will need to create the database. You can do by running the setupDatabase script giving

```
[root@gums opt]# cd gums-service/sbin/
[root@gums sbin]# ./setupDatabase
Usage: ./setupDatabase [mysql user for GUMS] [GUMS server host] [GUMS mysql
password]
Examples:
./setupDatabase gums gums.mysite.com secret
 This will make mysql authenticate as root with a password (-p), create a 'gums'
user with password 'secret' authorized to connect from 'gums.mysite.com'.
```
[root@gums sbin]# ./setupDatabase gums gums.mysite.com secret

The script will only run on localhost. If you need to create db on another server, or with different account then root, edit setupDatabase:

```
[root@gums sbin]# cat setupDatabase
#!/bin/sh
...
MYSQLPARAM="-p"
..
```
• Now add yourself to admins:

```
[root@gums sbin]# ./addAdmin
Adds an admin in the GUMS database on localhost
Usage: ./addAdmin [DN for administrator]
Example:
./addAdmin "/DC=org/DC=doegrids/OU=People/CN=Gabriele Carcassi 12345"
[root@gums sbin]# ./addAdmin "/DC=org/DC=doegrids/OU=People/CN=Your Self 83753"
```
• Last thing, we need to tell tomcat to run GUMS:

```
[root@gums sbin]# cd ../..
[root@gums opt]# ln -s ../../gums-service/var/war
tomcat-5.0.28-egeesec/webapps/gums
```
• Get a browser in which you have your grid certificate, go to: https://<machine>:<port>/gums : you should see the GUMS web interface. You might need to wait a bit for tomcat to realize the gums application was installed.

- Try generating the mapfile for the host "testing site.com", and it should give you some response.
- [Optional] Another thing you can do is activate the e-mail forwarding of the log in case of error. Edit  $\frac{\text{opt}}{\text{gums} - \text{service}}$  /webapps/gums/WEB-INF/classes/log4j.properties, following the instructions within the file. Fill in the appropriate information, restart the service, and whenever GUMS will encounter an error, an e-mail will be sent to the address you specified.
- [Optional] GUMS provides a log suitable for cybersecurity in the /opt/gums-service/logs/gums-site-admin.log. The same log can be configured to use syslogd. Please refer to the logging documentation for more details.
- [Optional] One of the things GUMS does, is downloading the information from the VO servers every 12 hours. The clock will start at the first access to GUMS functionalities after each restart (i.e. first time you actually generate a mapfile or map a user). The time between updates can be set. The easiest way to do it, is to edit the /opt/gums-service/webapps/gums/WEB-INF/web.xml file.

```
<env-entry>
 <env-entry-name>updateGroupsMinutes</env-entry-name>
 <env-entry-type>java.lang.Integer</env-entry-type>
 <env-entry-value>720</env-entry-value>
</env-entry>
```
Change the entry value to the number of mintues you prefer.

Congratulations: the server is up and running.

#### **Installing the client**

To generate maps (grid-mapfile, grid3-user-vo.txt) or to administer GUMS (i.e. create account pools, manage manual groups, ...) you will need to install GUMS Client which gives includes all the command line tools.

Grab the latest rpm file: it will install by default in  $\sqrt{\text{opt/gums}}$ , but the package is relocatable, so you can install it wherever you want.

• Grab the latest build and install

```
[root@gums root]# wget
http://grid.racf.bnl.gov/maven/gums/noarch.rpms/gums-client-SNAPSHOT.noarch.rpm .
[root@gums root]# rpm -Uvh gums-client-SNAPSHOT.noarch.rpm
```
• Check that GUMS was installed correctly

```
[root@gums root]# cd /opt/gums/bin/
[root@gums bin]# ./gums
usage: gums command [command-options]
Commands:
 generateGrid3UserVoMap - Generate grid3-user-vo-map.txt for a given host.
 generateGridMapfile - Generate grid-mapfile for a given host.
 manualGroup-add - Includes a DN in a group.
 manualGroup-remove - Removes a DN from a group.
 manualMapping-add - Adds a DN-to-username in a mapping.
 manualMapping-remove - Removes a DN from a mapping.
  mapUser - Local credential used for a particular user.
```

```
mapfileCache-refresh - Regerates mapfiles in the cache.
 updateGroups - Contact VO servers and retrieve user lists.
For help on any command:
  gums command --help
```
\* Now, you need to tell gums-admin where is your GUMS server.

```
[root@gums bin]# cat ../etc/gums-client.properties
gums.location=https://localhost:8443/gums/services/GUMSAdmin
gums.authz=https://localhost:8443/gums/services/GUMSAuthorizationServicePort
```
Replace the localhost with the full machine name (even if you installed GUMS Admin on the same machine).

```
[root@gums bin]# vi ../etc/gums-client.properties
[root@gums bin]# cat ../etc/gums-client.properties
gums.location=https://gums.mysite.com:8443/gums/services/GUMSAdmin
gums.authz=https://gums.mysite.com:8443/gums/services/GUMSAuthorizationServicePort
```
Test the service by generating a mapfile at the command line

```
[root@gums bin]# su - username
[username@gums bin]# grid-proxy-init
[username@gums bin]# ./gums generateGridMapfile
/DC=org/DC=doegrids/OU=Services/CN=testing.test.gov
```
You should get the same response you got from the web server.

• You will have noticed that there are two command in the bin directory, plus a cron script: gums is meant to be run by an admin, and uses your proxy; gums-host and gums-host-cron are meant to be run using the host credentials, and they have limited functionalities (retrieve maps and mappings only). To make GUMS generate the maps periodically, just link the cron script in /etc/cron.hourly.

Congratulations you installed GUMS Admin. To make it actually useful, now you need to go back on the server and write an XML policy file. Please refer to the rest of the GUMS documentation.

#### **Problems?**

If you have any problem, feel free to contact GUMS developers.

## 1.2.3 HOW TO: Upgrade from 1.0

#### <span id="page-28-0"></span>HOW TO: Upgrade from 1.0 to 1.1

This contains all the information you need to know to upgrade from 1.0 to 1.1.

#### **Database**

The schema of the database has changed: the upgrade script will create the new database and move the data from the old to the new. The old database will be left intact: this allows you to go back to your old installation without having to touch anything.

#### **Configuration file**

The configuration file has some minor changes: the upgrade script will take care of them. The old configuration will work anyway under the new version, but some warnings will be displayed in the log.

The changes are:

- MySQLPersistenceFactory is deprecated and substituted by HibernatePersistenceFactory: GUMS uses a different library to access the database, and parameters need to be specified in a slightly different way. For backward compatibility, the MySQLPersistenceFactory is still included. Changes include better transaction handling and support for any major database.
- in VOMSGroup, ignoreFOAN is deprecated, and substituted by matchFOAN and acceptProxyWithoutFQAN: this allows better description on how the both the normal and VOMS proxies should be handled
- WildcardHostGroup is deprecated and substituted by CertificateHostGroup: this means you can now match against the certificate DN or CN (which also means better handling of service certificates).

#### **Main differences**

There are a couple of differences that will make GUMS 1.1.x behave a little bit differently:

- Maps are now assigned to "DNs" instead of "hostnames". In the configuration file, you will use DNs (or CNs for brevity) to associates maps to a service; also in the user interface you will have to use the full DN. This allows better identification of the mappings than before, and allows handling of service certificates.
- The updateGroups command in all its flavors (i.e. automatic, command line or web interface) is now non-blocking. That is, read queries (map generation, PRIMA calls, ...) can now be performed at the same time as an update. Be aware that, since the automatic update is triggered, as usual, by the first command, that first command will most probably do not see a perfectly up-to-date VO table.

#### **Compatibility with PRIMA**

GUMS 1.1 is fully compatible with PRIMA: no changes in the PRIMA configuration are needed.

#### **Compatibility with GUMS Client**

GUMS 1.1 is compatible with the previous versions of the client, with one important caveat: in 1.0.x the service is name is simply the hostname while in 1.1 is the full DN. For example:

./gums generateGridMapfile /DC=org/DC=doegrids/OU=Services/CN=test.mysite.org

To avoid confusion:

- If you are planning in upgrading all clients to 1.1, use CertificateHostGroup only.
- If you are not planning in upgrading all client to 1.1, keep using WildcardHostGroup. This will accept hostname as well as full DNs, and will make GUMS 1.1 respond in the same way as GUMS 1.0.x

# 1.3 **Using GUMS**

......................................................................................................................................

# 1.3.1 Configuration

### <span id="page-31-0"></span>**Configuring GUMS**

All the configuration of GUMS is in the following files:

- ./var/war/WEB-INF/classes/gums.config holds all the configuration information for GUMS, including the database parameters, the policy, which VOs GUMS is going to contact and which gatekeeper will use which map.
- · ./var/war/WEB-INF/classes/log4j.properties this is the configuration for log4j, which is a well known library for logging in java. We will not discuss the details here: GUMS comes with this file preconfigured, and you can refer to the logging section for more details. If you want more information about how to modify this file, refer to the log4j documentation at http://logging.apache.org/log4j/docs/documentation.html.

# 1.3.1.1 gums.config

#### <span id="page-32-0"></span>gums.config

This file contains the policy in an XML format. The syntax is meant to allow anybody to create his/her own components and integrate them just by dropping a jar in the lib directory. Therefore many components are defined by class names and bean properties. (If you are not a java programmer, a bean property is a getXxx/setXxx pattern, where xxx is the name of the property).

The XML file has this structure:

```
<qums>
 <persistenceFactories>
   <persistenceFactory/>
 </persistenceFactories>
 <adminUserGroup/>
 <groupMappings>
   <groupMapping>
     \langle userGroup \rangle<accountMapping/>
   </groupMapping>
   <groupMapping>
     <userGroup/>
     <compositeAccountMapping>
       <accountMapping/>
       <accountMapping/>
       <accountMapping/>
     </compositeAccountMapping>
   </groupMapping>
    \ddotsc</groupMappings>
 <hostGroups>
   <hostGroup/>
 </hostGroups>
</gums>
```
#### Understanding the GUMS configuration file

The gums.config file has three main parts:

persistenceFactories - defines where the local data can be stored. For example, GUMS will keep a local copy of the VO listings; you can decide where to keep them. Each component that needs persistence, that is that needs to store things somewhere, will retrieve it through the factory. This allows to store part of the information in different database and to create a custom persistence layer for the facility that connects to other site components.

**groupMappings** - defines groups of users and sets how they are mapped. A groupMapping is defined by two things: a set of users (userGroup) and a policy for account mapping (accountMapping). Optionally, the policy can be composed of multiple policies (composite Account Mapping)

hostGroups - defines which groupMappings are used for the different hosts. GUMS uses the gums.config file in this way.

Let's go through an example. A request comes in to map user DN="/DC=org/DC=doegrids/OU=People/CN=Gabriele Carcassi" FQAN="/atlas/usatlas" coming from gatekeeper "/DC=org/DC=doegrids/OU=Services/CN=mygk.usatlas.bnl.gov".

Gums will first look through the hostGroups section to find a match to the gatekeeper CN. Say we have:

```
<hostGroups>
   <!-- RHIC gatekeepers -->
   <hostGroup className="gov.bnl.gums.CertificateHostGroup" cn='star*.*.bnl.gov'
... />
   <hostGroup className="gov.bnl.gums.CertificateHostGroup" cn='phenix*.*.bnl.gov'
... />
   <!-- ATLAS test gatekeeper -->
   <hostGroup className="gov.bnl.gums.CertificateHostGroup"
cn='mygk.usatlas.bnl.gov' ... />
   <!-- Rest of ATLAS gatekeepers -->
   <hostGroup className="gov.bnl.gums.CertificateHostGroup" cn='*.usatlas.bnl.gov'
... />
 </hostGroups>
```
GUMS will go through that list in the order specified, and find the first match to the "wildcard" attribute. In this case, we match the third hostGroup specification. Notice that if you put the third hostGroup last, it would never actually be used, because mygk.usatlas.bnl.gov also matches "\*.usatlas.bnl.gov", which covers a broader range of hosts. If you have broader match together with more specific cases, the more specific cases must preceed the broader case.

Let's look more closely at the hostGroup entry; there are additional attributes, in particular "groups". This attribute refers to group mappings. In our case it is:

```
<hostGroup className="gov.bnl.gums.CertificateHostGroup"
          cn='mygk.usatlas.bnl.gov'
          groups='atlasProd,usatlasPool,ivdglPool, ...' />
```
GUMS will now go through the list of groups (i.e. group mappings) in the order specified and take the first one that matches the given credentials. GUMS will check whether the credentials are part of atlasProd; if not, then usatlasPool, and so on, until either a match is found or the list ends. The first match will define the map, and the user will get mapped accordingly. As before, if you have both a broad default and a more specific case, the specific case must come first.

In a correct configuration, each group (e.g., atlasProd, usatlasPool,...) must be defined in the groupMappings section in a groupMapping element. GUMS first checks the first one listed, e.g., atlasProd. A groupMapping element contains userGroup elements. Let's look at the atlasProd group mapping:

```
<groupMapping name='atlasProd' accountingVo='usatlas' accountingDesc='ATLAS'>
   <userGroup className='gov.bnl.gums.VOMSGroup'
url='https://vo.racf.bnl.gov:8443/edg-voms-admin/atlas/services/VOMSAdmin'
              persistenceFactory='mysql' name='atlasProd'
              voGroup="/atlas"
              voRole="production"
              sslCertfile='/etc/grid-security/gumscert.pem'
              sslKey='/etc/grid-security/gumskey.pem' />
   <accountMapping className='gov.bnl.gums.GroupAccountMapper'
                   groupName='usatlas1' />
  </groupMapping>
```
The userGroup defines "who is going to be part of this map". In this case, all members of the group "/atlas" with role "production" are included. Also, the FQAN must match '/atlas/Role=production'. Our sample FQAN is different (/atlas/usatlas); It doesn't match. We proceed with the next group, usatlasPool. Its group mapping is as follows:

```
<groupMapping name='usatlasPool' accountingVo='usatlas' accountingDesc='ATLAS'>
   <userGroup className='gov.bnl.gums.VOMSGroup'
url='https://vo.racf.bnl.gov:8443/edg-voms-admin/atlas/services/VOMSAdmin'
              persistenceFactory='mysql' name='osgusatlas'
              voGroup="/atlas/usatlas"
              sslCertfile='/etc/grid-security/gumscert.pem'
              sslKey='/etc/grid-security/gumskey.pem'
              acceptProxiesWithoutFQAN="true"/>
    <compositeAccountMapping>
     <accountMapping className='gov.bnl.gums.AccountPoolMapper'
                     persistenceFactory='mysql' name='bnlPool' />
     <accountMapping className='gov.bnl.gums.GroupAccountMapper'
groupName='usatlas1' />
   </compositeAccountMapping>
  </groupMapping>
```
This says all the people in the ATLAS VO server at

'https://vo.racf.bnl.gov:8443/edg-voms-admin/atlas/services/VOMSAdmin', part of /atlas/usatlas, are part of this group. The attribute 'acceptProxiesWithoutFQAN="true"' means standard/non-VOMS proxies are allowed. Our case, DN="/DC=org/DC=doegrids/OU=People/CN=Gabriele Carcassi" FQAN="/atlas/usatlas", is clearly part of /atlas/usatlas. Even if it came in with no FQAN, however, it would still be considered a match, and get mapped. If it came with a different FQAN, though, it wouldn't have matched the FQAN: if present, it needs to match. Once can use matchFQAN to change how the FQAN is matched.

Since there is a match, GUMS will use this groupMapping element to determine the account. It looks at the accountMapping, which happens to be composite (there's a pool of accounts and a group account):

GUMS will go through the accountMapping elements in the order listed, until one returns a value.

The first is a pool of accounts; if it has any available accounts left, it will return either an assigned account previously assigned to this user, or it will assign a new account to him. If its pool of accounts is exhausted, it will not return an account. In this case, the next account Mapping element will be used; this one always maps to the same group account, usatlas1.

#### persistenceFactories

This section just contains a list of persistenceFactory elements.

```
<persistenceFactories>
   <persistenceFactory name='mysql'
className='gov.bnl.gums.MySQLPersistenceFactory' />
  </persistenceFactories>
```
#### persistenceFactory

The type of persitenceFactory is determined by the class which has to implement the PersistenceFactory interface. The basic attributes are:

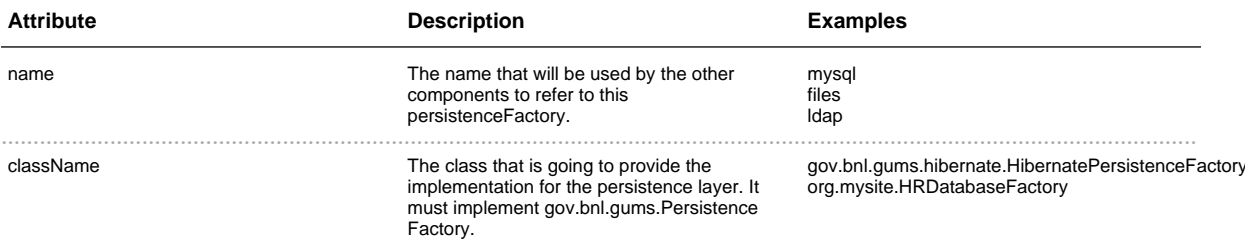

Other attributes are implementation specific.

All the elements that will be using the database, will need to set the 'persistenceFactory' attribute to the name, and then provide a 'name' attribute that will identify which information to use. What that name means is implementation specific. For a database layer, for example, it could mean a table or a column value within a well known table; for a file layer it could mean the name of the file.

#### gov.bnl.gums.HibernatePersistenceFactory

Hibernate is the name of a Java library that stores Java object in a relational database. All the attributes are passed as properties to that library, which allows to write on any major relational database. We support MySQL, but with little knowledge of Hibernate you will probably be able to port GUMS to any database (i.e. Postgres, Oracle, ...) just by setting the correct configuration. Here is an example for mysql:

```
<persistenceFactory name='mysql'
     className='gov.bnl.gums.hibernate.HibernatePersistenceFactory'
     hibernate.connection.username='qums'
     hibernate.connection.password='mysecret'
```
```
hibernate.connection.url='jdbc:mysql://mydb.mysite.org/GUMS_1_1'
hibernate.connection.driver_class='com.mysql.jdbc.Driver'
hibernate.dialect='net.sf.hibernate.dialect.MySQLDialect'
hibernate.connection.pool_size='3' />
```
#### **adminUserGroup**

This defines the set of users that have admin privileges on GUMS. This entry has the same options as a userGroup entry. Refer to that part of the documentation.

#### **groupMappings**

This section will contain a list of groupMappings elements.

#### **groupMapping**

A group mapping is composed by two elements: a userGroup and a mapping, which can either be a compositeAccountMapping or an accountMapping.

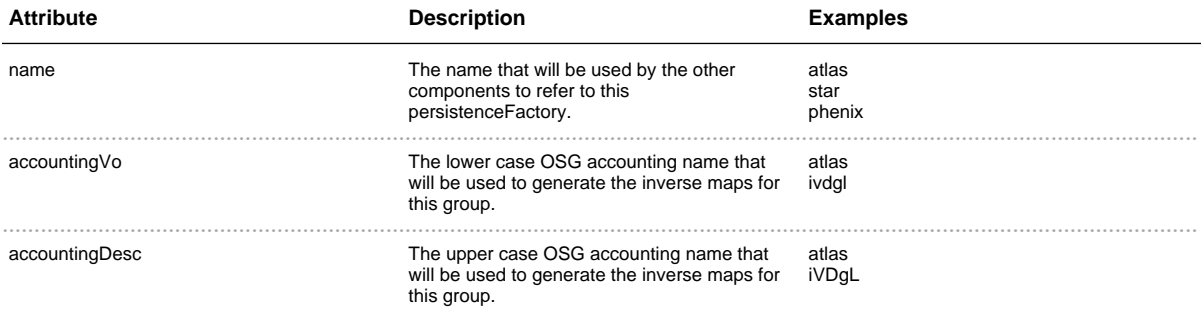

#### **userGroup**

This element defines the list of people that will be part of this groupMapping. A userGroup is typically defined by a group on a VO server or on a database. This element corresponds to the UserGroup interface in the code, meaning you can provide your own logic. The basic attributes are:

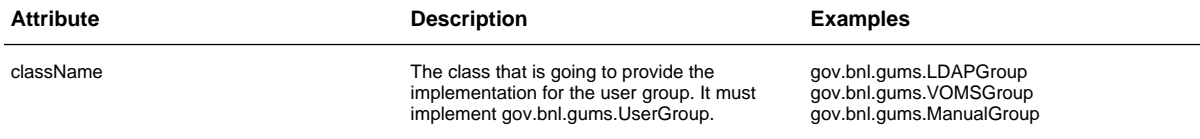

#### **gov.bnl.gums.LDAPGroup**

This class retrieves the list of members from an LDAP VO, as it is defined within LCG. The attributes available are:

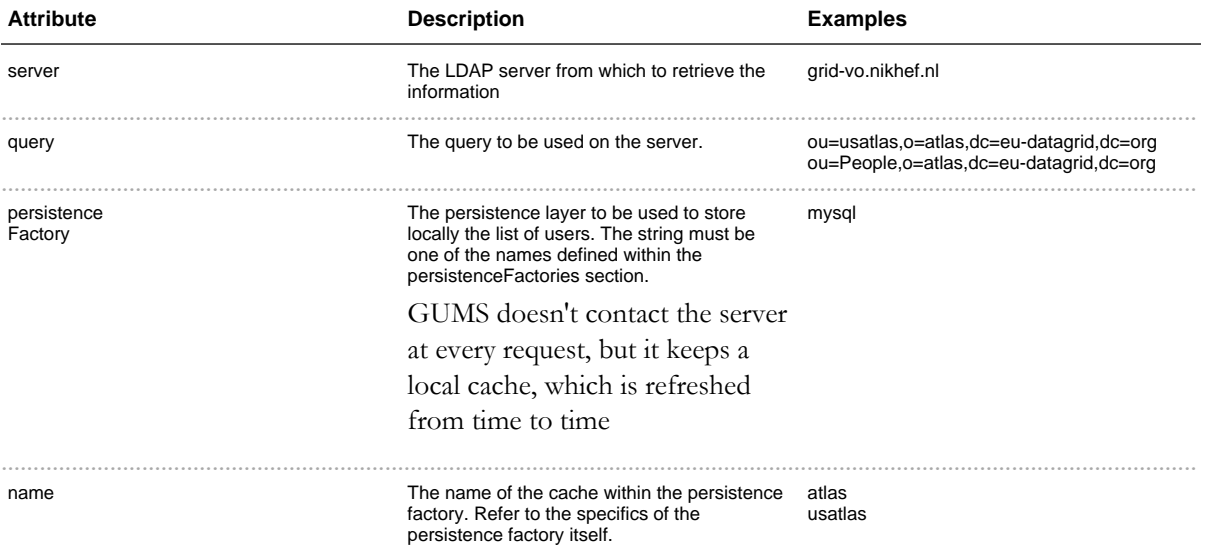

### For example:

```
<userGroup className='gov.bnl.gums.LDAPGroup'
          server='grid-vo.nikhef.nl'
          query='ou=People,o=atlas,dc=eu-datagrid,dc=org'
          persistanceFactory='mysql' name='atlas' />
```
Retrieves all the user in the ATLAS VO LDAP server.

## **gov.bnl.gums.VOMSGroup**

This class retrieves the list of members from an VOMS Server. The attributes available are:

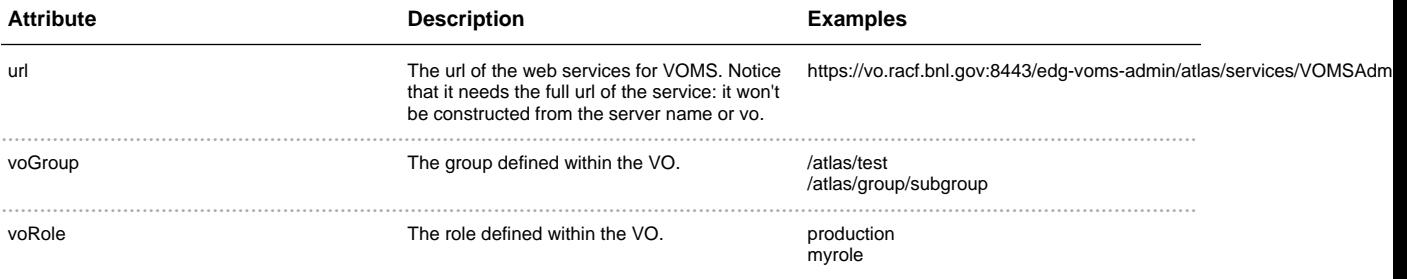

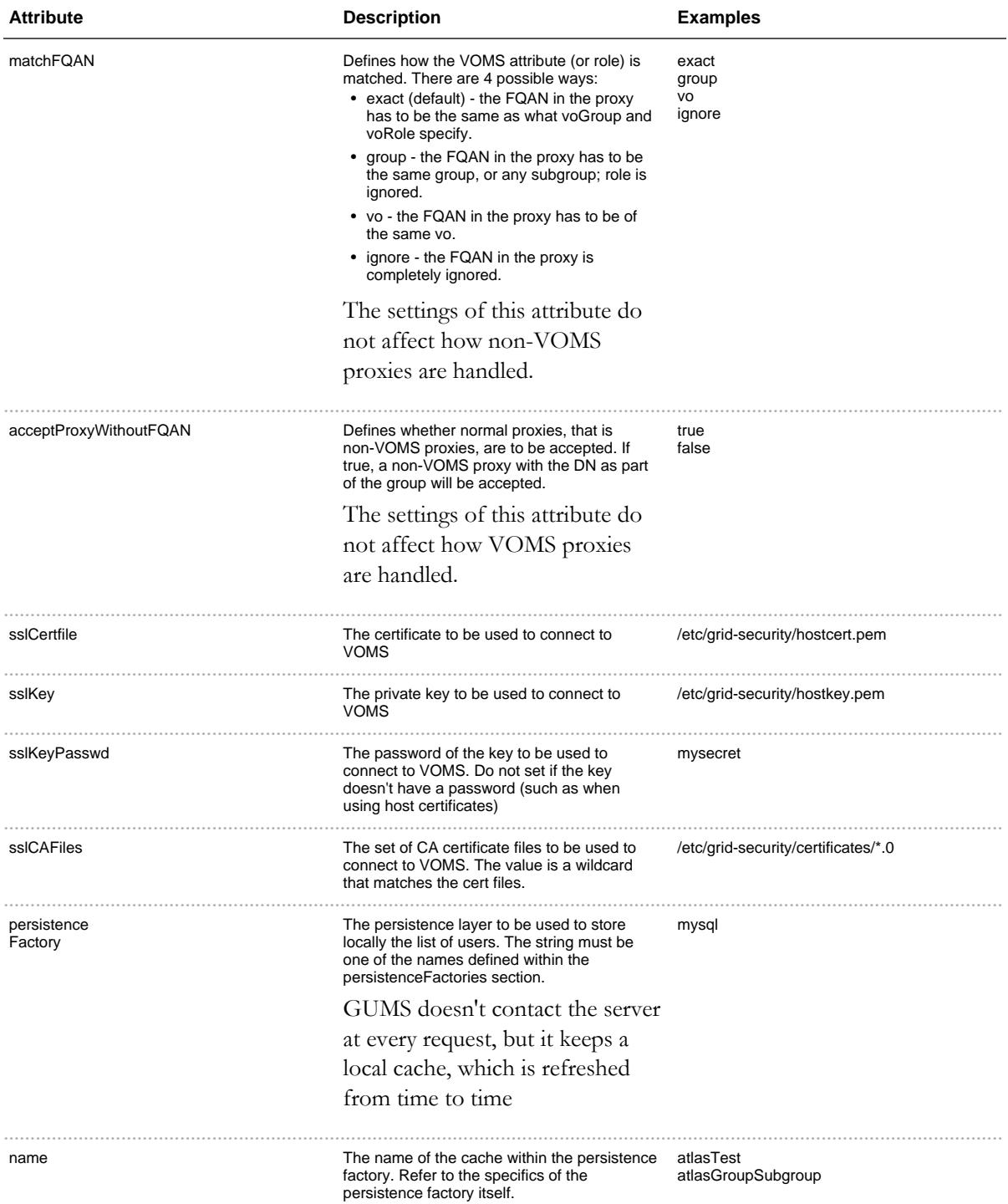

For example:

```
<userGroup className='gov.bnl.gums.VOMSGroup'
url='https://vo.racf.bnl.gov:8443/edg-voms-admin/atlas/services/VOMSAdmin'
           persistanceFactory='mysql' name='atlas'
            voGroup="/atlas/test"
```

```
sslCertfile='/etc/grid-security/hostcert.pem'
sslKey='/etc/grid-security/hostkey.pem'/>
```
Retrieves all the user in the VOMS server at the specified url from the /atlas/test group. It also specifies which credentials should be used to contact the server.

#### **gov.bnl.gums.ManualGroup**

This class manages a group of identities stored in the persistence. Useful to handle special cases, for development testbed or for the list of admins. GUMS The attributes available are:

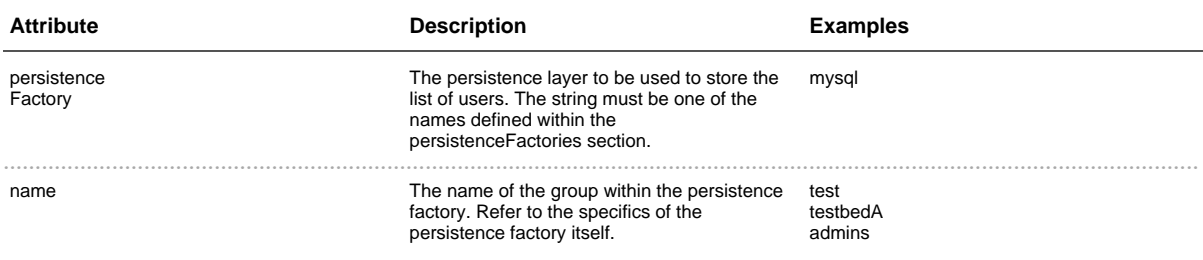

For example:

```
<userGroup className='gov.bnl.gums.ManualUserGroup'
          persistanceFactory='mysql' name='testGroup' />
```
Selects the users stored manually in the testGroup group.

#### **compositeAccountMapping**

A composite Account Mapping is a mapping policy made up by a list of policies. When a request to map a user comes, the composite mapper will forward the request to the first mapper in the list. If this fails, the request is forwarded to the second, and so on. This allows you to create a policy that has a default (the last element on the list) but allows special cases (the top element in the list).

This element simply contains a list of accountMapping elements.

#### **accountMapping**

An account mapping defines the logic with which the user credentials are mapped to the local account. The logic will be provided by a class implementing the goc.bnl.gums.AccountMapping interface.

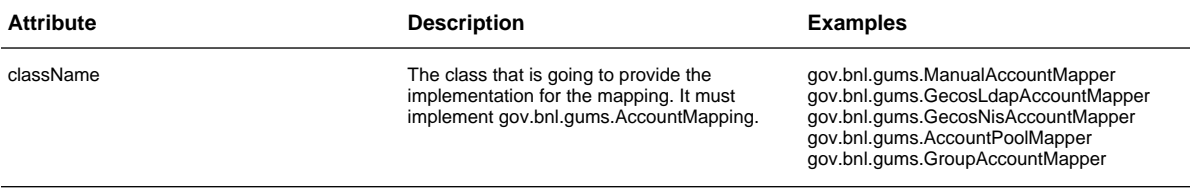

#### **gov.bnl.gums.GecosNisAccountMapper**

This class retrieves the NIS maps and tries to match the name from a certificate. Please, read the full documentation on the javadoc about this class before using it. The attributes available are:

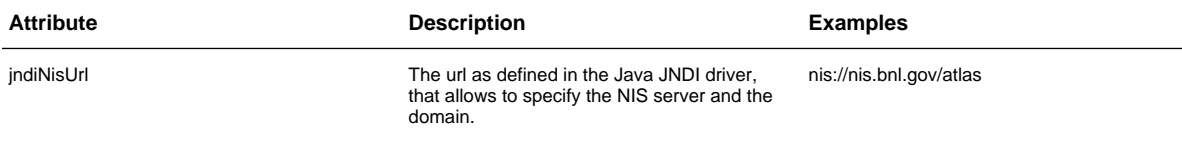

For example:

```
<accountMapping className='gov.bnl.gums.GecosNisAccountMapper'
                jndiNisUrl='nis://nis.mysite.org/domain' />
```
Uses the NIS map taken from the nis.mysite.org server for domain.

#### **gov.bnl.gums.GecosLdapAccountMapper**

This class retrieves the LDAP maps and tries to match the name from a certificate. Please, read the full documentation on the javadoc about this class before using it. The attributes available are:

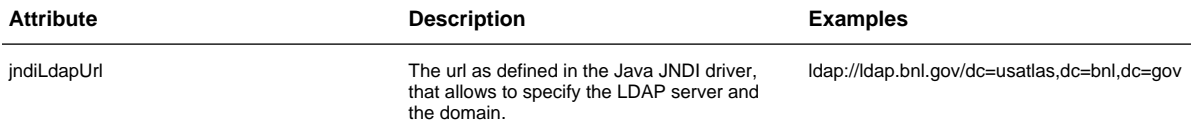

For example:

```
<accountMapping className='gov.bnl.gums.GecosLdapAccountMapper'
                jndiLdapUrl='ldap://ldap.mysite.org/dc=domain,dc=mysite,dc=gov' />
```
Uses the LDAP map taken from the ldap.mysite.org server for domain.

#### **gov.bnl.gums.AccountPoolMapper**

This class implements account pooling. Please refer to the account pool documentation for the full

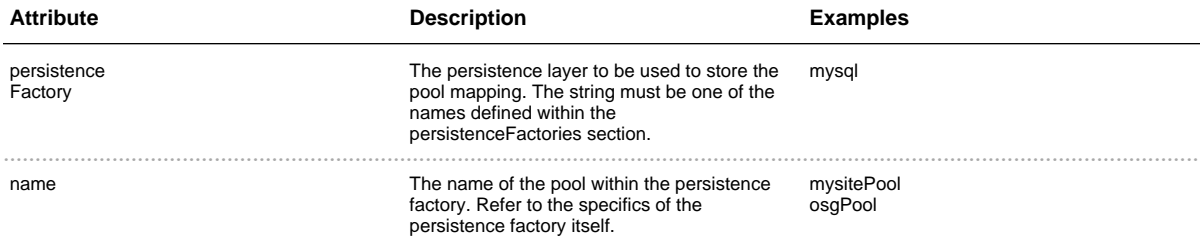

#### detailed description. The attributes available are:

#### For example:

```
<accountMapping className='gov.bnl.gums.AccountPoolMapper'
               persistenceFactory='mysql' name='bnlPool' />
```
Maps people from the set of accounts defined in mysql in the bnlPool pool. The accounts for the pool should be created and fed to GUMS through the ./gums command.

#### **gov.bnl.gums.GroupAccountMapper**

This class maps all users to the same account. The attributes available are:

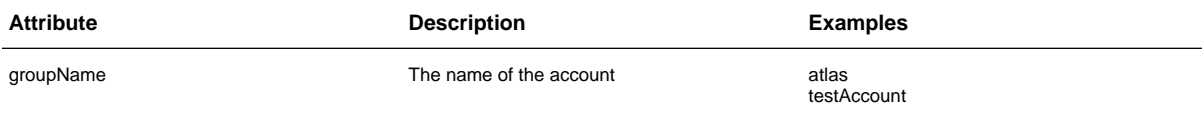

For example:

<accountMapping className='gov.bnl.gums.GroupAccountMapper' groupName='atlas' />

Maps everyone to the atlas account.

#### **hostGroups**

This section contains a list of host groups. To determine to which group a particular host is part, GUMS start from the first one in the list and stops at the first match.

#### **hostGroup**

A hostGroup defines a group of hosts and which groupMappings will be used. This element corresponds to the HostGroup interface. This allows to retrieve hosts lists from other components of the facility, for example an information service.

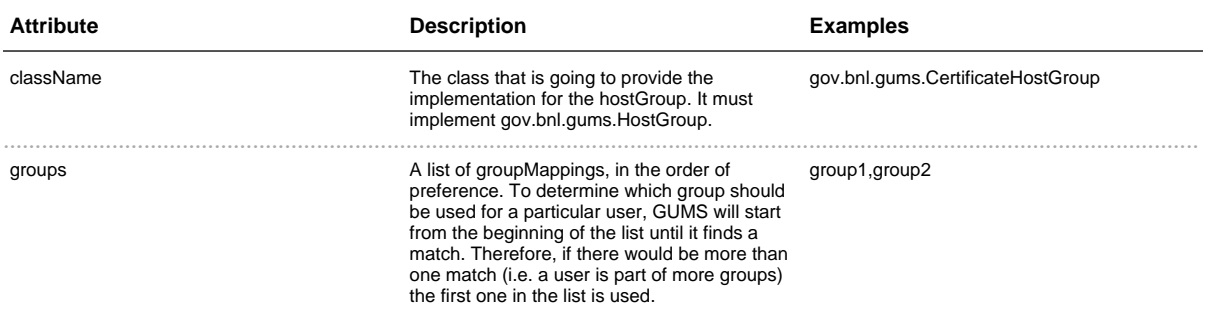

#### **gov.bnl.gums.WildcardHostGroup (deprecated)**

This class represent a set of hosts defined by a hostname wildcard. For example, \*.mysite.org would include all the hosts which end in mysite.org. The attributes that can be set for this class are:

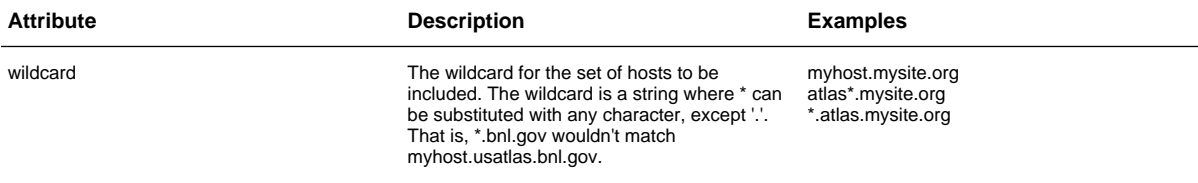

The use of WildcardHostGroup is discouraged as it doesn't properly handle certificate identities. In that case the host identity is really the full DN, and the CN is can include the service name. Use it only if you really need to preserve backward compatibility with gums-client 1.0.x. The CertificateHostGroup should be used instead of the WildcardHostGroup.

For example:

```
<hostGroup className="gov.bnl.gums.WildcardHostGroup"
          wildcard='*.usatlas.bnl.gov'
          groups='gridex,sdss,uscms,usatlasGroup,btev,ligo,ivdgl' />
```
Maps the hosts in the usatlas subdomain at BNL to the list of groups, which will have been defined in the groupMappings section.

#### **gov.bnl.gums.CertificateHostGroup**

This class represent a set of services defined by a DN or CN wildcard. For example, \*.mysite.org would include all the services which DN ends in mysite.org. The attributes that can be set for this class are:

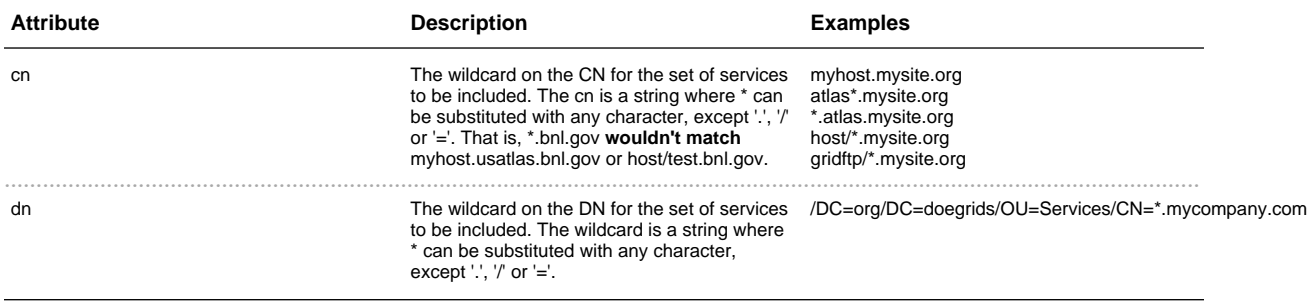

## For example:

```
<hostGroup className="gov.bnl.gums.CertificateHostGroup"
          cn='*.usatlas.bnl.gov'
          groups='gridex,sdss,uscms,usatlasGroup,btev,ligo,ivdgl' />
```
Maps the hosts in the usatlas subdomain at BNL to the list of groups, which will have been defined in the groupMappings section.

## 1.3.1.2 **Examples**

......................................................................................................................................

## **Configuration examples**

This article goes through different scenarios of GUMS configuration. See the gums.config file documentation before reading this.

#### **Mapping people from a VOMS server**

Use VOMSGroup. For example, here we get all people from the ATLAS server in the USATLAS  $\frac{1}{2}$  (/atlas/usatlas) group, and we map them to a default account 'usatlas'.

```
<groupMapping name='usatlas' accountingVo='usatlas' accountingDesc='ATLAS'>
    <userGroup className='gov.bnl.gums.VOMSGroup'
      url='https://voms.cern.ch:8443/edg-voms-admin/atlas/services/VOMSAdmin'
       persistenceFactory='mysql' name='usatlas'
       voGroup="/atlas/usatlas" sslCertfile='/etc/grid-security/hostcert.pem'
       sslKey='/etc/grid-security/hostkey.pem'
       matchFQAN="vo" acceptProxyWithoutFQAN='true' />
    <accountMapping className='gov.bnl.gums.GroupAccountMapper'
       groupName='usatlas1' />
</groupMapping>
```
The userGroup.persistenceFactory and userGroup.name tell us to use mysql to store the information. The VOMS server is contacted only when updateGroup is done. This group will match all users in the VO group coming with a non-VOMS cert (acceptProxyWithoutFQAN='true') or with a VOMS proxy with any role/group from the ATLAS VO (matchFQAN="VO"); it won't match the same user coming with a VOMS proxy from a different VO. We can make all hosts at our site use this mapping by adding in hostGroup.groups the value declared in groupMapping.name, as shown below:

```
<hostGroup className='gov.bnl.gums.CertificateHostGroup'
   cn='*.mysite.com' groups='...,usatlas,...' />
```
#### **Allowing ad-hoc list of people**

You might need to allow some people without adding a VO, e.g., for testing. You do that by using a ManualGroup. For example:

```
<groupMapping name='testers'>
   <userGroup className='gov.bnl.gums.ManualUserGroup'
       persistenceFactory='mysql' name='testers' />
   <accountMapping className='gov.bnl.gums.GroupAccountMapper' groupName='test' />
</groupMapping>
```
The userGroup.persistenceFactory and userGroup.name tells us the list will be stored in mysql. In this example, we add the group name to the beginning of the hostGroup groups list, so it will override all the other group, as shown below:.

```
<hostGroup className='gov.bnl.gums.CertificateHostGroup'
   cn='*.mysite.com' groups='testers,...' />
```
You can then add and/or remove people using the commands './bin/gums manual Group-add' and/or './bin/gums manualGroup-remove'.

#### **Using account pools**

GUMS does not create accounts. First you'll have to create accounts and make them known to the gatekeeper and worker nodes. Here's an example of configuring a pool of accounts for the ATLAS VO:

```
<groupMapping name='usatlas' accountingVo='usatlas' accountingDesc='ATLAS'>
   <userGroup className='gov.bnl.gums.VOMSGroup'
   url='https://voms.cern.ch:8443/edg-voms-admin/atlas/services/VOMSAdmin'
   persistenceFactory='mysql' name='usatlas'
   voGroup="/atlas/usatlas" sslCertfile='/etc/grid-security/hostcert.pem'
   sslKey='/etc/grid-security/hostkey.pem'/>
   <accountMapping className='gov.bnl.gums.AccountPoolMapper'
persistenceFactory='mysql' name='bnlPool' />
</groupMapping>
```
This will tell GUMS to look for the list of available accounts in the bnlPool stored in mysql. You can set different pools for different groups, or the same pool for some or all groups. Here we configure the pool to be used by a group of hosts:

```
<hostGroup className='gov.bnl.gums.CertificateHostGroup'
   cn='*.mysite.com' groups='...,usatlas,...' />
```
Let's leave the GUMS configuration file for a moment and put some accounts in the pool (the accounts must be known to the gatekeeper and the worker nodes):

> ./bin/gums pool-addRange mysql bnlPool grid0000-199

GUMS will now assign accounts to DNs as requests come in from the gatekeeper. (If you generate a user-to-VO map for accounting, though, all DNs will be assigned an account immediately.)

#### **Composite mapping**

It can be useful to assign an account to a DN by hand. For example, we may generally want to assign

accounts to usatlas from a pool, but there are a few special cases in which we need more control. We would use <compositeAccountMapping> for these cases, as shown here:

```
<groupMapping name='usatlas' accountingVo='usatlas' accountingDesc='ATLAS'>
   <userGroup className='gov.bnl.gums.VOMSGroup'
   url='https://voms.cern.ch:8443/edg-voms-admin/atlas/services/VOMSAdmin'
   persistenceFactory='mysql' name='usatlas'
   voGroup="/atlas/usatlas" sslCertfile='/etc/grid-security/hostcert.pem'
   sslKey='/etc/grid-security/hostkey.pem'/>
   <compositeAccountMapping>
       <accountMapping className='gov.bnl.gums.ManualAccountMapper'
           persistenceFactory='mysql' name='bnlMap' />
       <accountMapping className='gov.bnl.gums.AccountPoolMapper'
           persistenceFactory='mysql' name='bnlPool' />
    </compositeAccountMapping>
</groupMapping>
```
The composite Account allows you specify a list of mappers (e.g., Manual Account Mapper, AccountPoolMapper). If the first doesn't return an account, the second is tried, and so on. In this example, we first use the ManualAccountMapper that takes the bnlMap map from mysql. If the DN in question isn't mapped there, we fall back on the pool.

You can add/remove entries in the map using the commands  $\frac{1}{2}$  /bin/gums manualMapping-add' and './bin/gums manualMapping-remove'.

#### **Mapping based on groups/roles**

You'll need to create different group mappings for the different roles. This first example maps people with the VOMS attribute voGroup of "/atlas/usatlas" to the account usatlas1. Notice that userGroup.ignoreFQAN is missing; this means that if the VOMS attribute doesn't match, the next group is checked.

```
<groupMapping name='usatlas' accountingVo='usatlas' accountingDesc='ATLAS'>
   <userGroup className='gov.bnl.gums.VOMSGroup'
   url='https://voms.cern.ch:8443/edg-voms-admin/atlas/services/VOMSAdmin'
   persistenceFactory='mysql' name='usatlas'
   voGroup="/atlas/usatlas" sslCertfile='/etc/grid-security/hostcert.pem'
   sslKey='/etc/grid-security/hostkey.pem'/>
   <accountMapping className='gov.bnl.gums.GroupAccountMapper'
       groupName='usatlas1' />
</groupMapping>
```
The second maps people with the VOMS attributes voGroup of "/atlas" and voRole "production" to the account usatorod.

```
<groupMapping name='usatlasProd' accountingVo='usatlas' accountingDesc='ATLAS'>
   <userGroup className='gov.bnl.gums.VOMSGroup'
   url='https://voms.cern.ch:8443/edg-voms-admin/atlas/services/VOMSAdmin'
   persistenceFactory='mysql' name='usatlasProd'
   voGroup="/atlas" voRole="production"
   sslCertfile='/etc/grid-security/hostcert.pem'
   sslKey='/etc/grid-security/hostkey.pem'/>
```

```
<accountMapping className='gov.bnl.gums.GroupAccountMapper'
       groupName='usatprod' />
</groupMapping>
```
And then we define the hostGroup and include both groups:

```
<hostGroup className='gov.bnl.gums.CertificateHostGroup'
   cn='*.mysite.com' groups='usatlasProd,usatlas,...' />
```
## 1.3.2 GUMS commands

## **GUMS command line tools**

Here we describe all the commands available use and their intended use.

#### List of client tools

All GUMS commands are located in the ./bin directory of your GUMS installation. There are three tools:

- ./bin/gums this script will provide access to all GUMS functionalities, including adding and removing people to manually managed groups, generating maps for any hosts and forcing GUMS to refresh the user lists from the VO servers. This script will run using user credentials, and will need a valid proxy certificate. The DN for the user must be in the admin group, or GUMS will respond with an authorization denied.
- . /bin/gums-host this script will provide access to only the maps for the current host. One can either retrieve the maps (mapfile and osg inverse map) or test the callout door requesting the mapping for a particular user credential (DN and FQAM). The script will use the host credentials, so it will be typically executed as root. The host credentials will need to match the name of the map requested, and no special authorization needs to be set in GUMS.
- /bin/gums-host-cron this is a pre-made cron job that retrieves the maps and installs them at the proper position. Will generate the mapfile and install it in /etc/grid-security/grid-mapfile, and if \$VDT\_LOCATION, the inverse map for accounting will be saved in \$VDT\_LOCATION/monitoring/grid3-user-vo-map.txt.

#### List of server tools

With the server, there are a few script bundled:

- /sbin/setupDatabase this script creates a mysql database suitable for GUMS. It requires the mysql root password to run.
- ./sbin/addAdmin this script adds a user in the 'admins' group in the GUMS mysql database, which is the admin group in the default configuration.
- ./sbin/upgrade1.1From1.0 this scripts updates mysql database and configuration file

## 1.3.2.1 **./bin/gums**

......................................................................................................................................

### **./bin/gums**

We describe the ./bin/gums which provides all the administrative functions for GUMS. We'll describe the use of the commands, giving examples, but for the full options please refer to the --help output of the commands themselves.

./bin/gums consists of a set of command line tools which will be run under the user GRID credentials. The user must be part of the GUMS admins.

#### **Authentication and authorization**

./bin/gums runs using the user credentials, not the host credentials. This means that the user will need to run grid-proxy-init, or voms-proxy-init, to generate a valid proxy certificate. The certificate will also need to be in the admin group, or you will get an authorization denied. To add a person in the admin group, refer to the GUMS Service documentation.

#### **./bin/gums commands**

The script provides many commands, which you can list just by running the script with no arguments:

```
[carcassi@atestgk01 ~]$ /opt/gums/bin/gums
usage: gums command [command-options]
Commands:
 generateGrid3UserVoMap - Generate grid3-user-vo-map.txt for a given service/host.
 generateGridMapfile - Generate grid-mapfile for a given service/host.
 manualGroup-add - Includes a DN in a group.
 manualGroup-remove - Removes a DN from a group.
 manualMapping-add - Adds a DN-to-username in a mapping.
 manualMapping-remove - Removes a DN from a mapping.
 mapUser - Local credential used for a particular user.
 mapfileCache-refresh - Regerates mapfiles in the cache.
 pool-addRange - Adds accounts to an account pool.
 updateGroups - Contact VO servers and retrieve user lists.
 version - Retrieve GUMS client version.
For help on any command:
  gums command --help
```
You can then retrieve the full syntax of each command by calling it with the --help options. For example:

```
[carcassi@atestgk01 ~]$ /opt/gums/bin/gums mapUser --help
usage: gums mapUser [-s SERVICEDN] [-n TIMES] [-t NREQUESTS] [-b] [-f
          FQAN] [-i FQANISSUER] USERDN1 [USERDN2] ...
Maps the grid identity to the local user.
Options:
-s,--service <arg> DN of the service. When using gums-host, it defaults
```
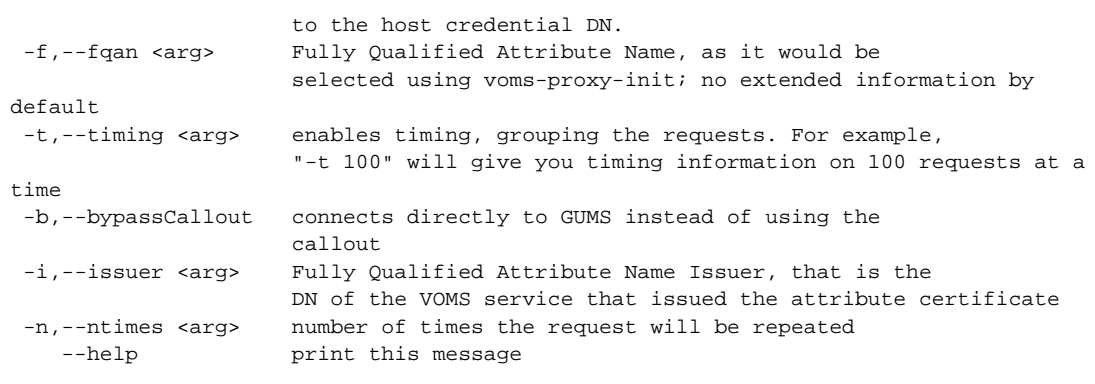

Please, refer to the help on the command line for the full syntax of the commands.

#### **Service mapping generation commands**

This set of commands can be used by the admin to check how the mapping across the services is maintained. One can look how the maps generated by GUMS look like, and check to which local user any Grid identity is mapped. These are the same as the ./bin/gums-host commands, but, since they run with admin credential, they can access mapping to all hosts.

#### **gums mapUser**

With this command an admin can check the mapping of a specific identity, including the VOMS extended proxy FQAN. This allows to check if the user is mapped to the correct account when using different VO roles. It issues a mapping request as the callout to the gatekeeper does, which is very helpful to diagnose problems.

Here are a couple of examples:

```
[carcassi@atestgk01 ~]$ /opt/gums/bin/gums mapUser \
  -s "/DC=org/DC=doegrids/OU=Service/CN=mygk.mysite.com" \
  "/DC=org/DC=doegrids/OU=People/CN=Gabriele Carcassi 12345"
LocalId[userName: grid12345]
```
This examples asks the GUMS server what account would the certificate be mapped on the mygk.mysite.com gatekeeper.

One can also ask what account would be used if the user would come in with a particular role.

```
[carcassi@atestgk01 ~]$ /opt/gums/bin/gums mapUser \
  -s "/DC=org/DC=doegrids/OU=Service/CN=mygk.mysite.com" \
 -f "/myvo/Role=role1" \
  -i "/DC=org/DC=doegrids/OU=Service/CN=voms.mysite.com" \
  "/DC=org/DC=doegrids/OU=People/CN=Gabriele Carcassi 12345"
LocalId[userName: special1]
```
Here we see the same user being assigned a different account.

#### qums generateGridMapfile

This commands allows to retrieve a grid-mapfile for a specific service. Be careful: generating a map will force all the policy to be explored, and it might have undesired side effects. For example, when using the pool account mapping, this will force assigning an account to each user, even if they are never going to come on site. For example:

```
[carcassi@atestgk01 ~]$ /opt/gums/bin/gums generateGridMapfile
/DC=org/DC=doegrids/OU=Services/CN=gatekeeper.mysite.com
#---- members of vo: usatlas ----#
"/C=CH/O=CERN/OU=GRID/CN=Frederik Orellana 5894" usatlas1
"/C=CH/O=CERN/OU=GRID/CN=Michela Biglietti 4798" usatlas1
"/C=CH/O=CERN/OU=GRID/CN=Miguel De Oliveira Branco 2423" usatlas1
"/C=CH/O=CERN/OU=GRID/CN=Shulamit Moed 9840" usatlas1
"/DC=org/DC=doegrids/OU=People/CN=Alden Stradling 409738" usatlas1
"/DC=org/DC=doegrids/OU=People/CN=Aldo Saavedra 942457" usatlas1
"/DC=org/DC=doegrids/OU=People/CN=Alexandre V Vaniachine 778117" usatlas1
```
As an admin, you can generate the map for any service.

#### gums generateGrid3UserVoMap

This command allows to retrieve the inverse map used by Grid3/OSG accounting. Be careful: generating a map will force all the policy to be explored, and it might have undesired side effects. For example, when using the pool account mapping, this will force assigning an account to each user, even if they are never going to come on site. For example:

```
[carcassi@atestgk01 ~]$ /opt/gums/bin/gums generateGrid3UserVoMap
/DC=org/DC=doegrids/OU=Services/CN=test.mysite.com
#User-VO map
# #comment line, format of each regular line line: account VO
# Next 2 lines with VO names, same order, all lowercase, with case (lines starting
wi
th #voi. #VOc)
#voi usatlas ivdgl ligo btev uscms sdss gridex grase
#VOC ATLAS iVDgL LIGO BTeV CMS SDSS GRIDEX GRASE
#---- accounts for vo: usatlas ----#
usatlas1 usatlas
#---- accounts for vo: ivdgl ----#
ivdgl ivdgl
\sim 100
```
As an admin, you can generate the map for any service

#### Manual groups and mappings managements commands

This set of commands allows the admin to add and remove entries from a manual group or mapping.

These are resident in your database, and are managed "by hand" by the admin to handle special cases or customizations. To have any effect, these groups/mappings must be set in the configuration file. For example, the following uses a manually define set of users to be mapped to the account "myacc".

```
<groupMapping name='example1' accountingVo='myvo' accountingDesc='myVo'>
      <userGroup className='gov.bnl.gums.ManualUserGroup' persistenceFactory='mysql'
                name='group1' />
      <accountMapping className='gov.bnl.gums.GroupAccountMapper' groupName='myacc'
/>
   </groupMapping>
```
The manual user group is identified by the persistence  $(m \text{v} \text{g})$  and the name of the group  $(g \text{r} \text{g} \text{g})$ . These are the parameter that will also be used for the command line.

For a manual mapping, the following defines a manual mapping for the users taken from a VOMS server.

```
<groupMapping name='example2' accountingVo='myvo' accountingDesc='myVo'>
      <userGroup className='gov.bnl.gums.VOMSGroup'
        url='https://voms.mysite.com:8443/edg-voms-admin-myvo/services/VOMSAdmin'
        persistenceFactory='mysql' name='myvo'
        voGroup="/myvo"
        sslCertfile='/etc/grid-security/hostcert.pem'
        sslKey='/etc/grid-security/hostkey.pem' />
      <accountMapping className='gov.bnl.gums.ManualAccountMapper'
persistenceFactory='mysql' name='map1'/>
    </groupMapping>
```
Also there, the manual map is defined by the persistence (mysql) and a name (map1).

#### **gums manualGroup-add**

To add a member in a manual group:

```
[carcassi@atestgk01 ~]$ /opt/gums/bin/gums manualGroup-add mysql group1
"/DC=org/DC=doegrids/OU=People/CN=Gabriele Carcassi 12345"
```
#### **gums manualGroup-remove**

To remove a member from a manual group:

```
[carcassi@atestgk01 ~]$ /opt/gums/bin/gums manualGroup-remove mysql group1
"/DC=org/DC=doegrids/OU=People/CN=Gabriele Carcassi 12345"
```
#### **gums manualMapping-add**

To add an entry in a map:

```
[carcassi@atestgk01 ~]$ /opt/gums/bin/gums manualMapping-add mysql map1
"/DC=org/DC=doegrids/OU=People/CN=Gabriele Carcassi 12345" carcassi
```
#### **gums manualMapping-remove**

To remove an entry from a map:

```
[carcassi@atestgk01 ~]$ /opt/gums/bin/gums manualMapping-remove mysql map1
"/DC=org/DC=doegrids/OU=People/CN=Gabriele Carcassi 12345"
```
#### **Other commands**

#### **gums updateGroups**

This command will force GUMS to recontact all the VO servers and retrieve a new list of people.

[carcassi@atestgk01 ~]\$ /opt/gums/bin/gums updateGroups

#### **gums pool-addRange**

This is a utility to add a range of accounts to a pool. This won't actually create accounts, which must be already created; it just makes GUMS aware that they exist and can be used. It assumes that accounts are something like grid0002, grid0003, ... That is with a fixed part at the beginning and an increasing number at the end.

This command will add the accounts grid0020, grid0021, ... until grid0040 to the pool

[carcassi@atestgk01 ~]\$ /opt/gums/bin/gums pool-addRange mysql pool1 grid0020-40

## 1.3.2.2 **./bin/gums-host**

......................................................................................................................................

## **./bin/gums-host**

We describe the ./bin/gums-host which provides all the host tools for managing a gatekeeper with GUMS. We'll describe the use of the commands, giving examples, but for the full options please refer to the --help output of the commands themselves.

./bin/gums-host consists of a set of command line tools which will be run under the host GRID credentials.

#### **Authentication and authorization**

./bin/gums-host runs using the host credentials, not the user credentials. This means that the user running gums-host will need to be able to read the host credentials. A host will be able to only access the maps relative to the host. That is, the hostname included in the host certificate will need to match to the maps within GUMS.

#### **./bin/gums-host commands**

The script provides many commands, which you can list just by running the script with no arguments:

```
[root@mygk bin]$ ./gums-host
usage: gums-host command [command-options]
Commands:
 generateGrid3UserVoMap - Generate grid3-user-vo-map.txt for this host.
 generateGridMapfile - Generate grid-mapfile for this host.
 mapUser - Local credential used for a particular user.
 version - Retrieve GUMS client version.
For help on any command:
 gums-host command --help
```
You can then retrieve the full syntax of each command by calling it with the --help options. For example:

```
[root@mygk bin]# ./gums-host mapUser --help
usage: gums mapUser [-s SERVICEDN] [-n TIMES] [-t NREQUESTS] [-b] [-f
           FQAN] [-i FQANISSUER] USERDN1 [USERDN2] ...
Maps the grid identity to the local user.
Options:
-s,--service <arg> DN of the service. When using gums-host, it defaults
                    to the host credential DN.
-f,--fqan <arg> Fully Qualified Attribute Name, as it would be
                    selected using voms-proxy-init; no extended information by
default
-t,--timing <arg> enables timing, grouping the requests. For example,
                     "-t 100" will give you timing information on 100 requests at a
```
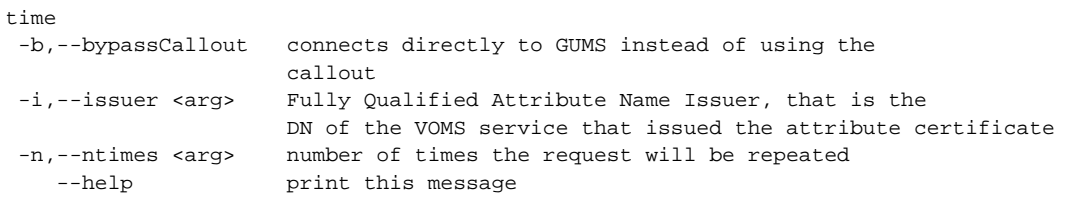

Please, refer to the help on the command line for the full syntax of the commands.

#### **Service mapping generation commands**

The only set of commands available for a host are the ones to retrieve mapping information. One can retrieve the maps generated by GUMS, and check to which local user any Grid identity is mapped. These are the same as the ./bin/gums commands, but, since they run with host credential, they can access only that particular host mapping. $\setminus$ 

#### **gums-host mapUser**

With this command an admin can check the mapping of a specific identity, including the VOMS extended proxy FQAN. This allows to check if the user is mapped to the correct account when using different VO roles. It issues a mapping request as the callout to the gatekeeper does, which is very helpful to diagnose problems. Remember that the service name has to match the name used in the credentials.

Here are a couple of examples:

```
[root@mygk bin]# ./gums-host mapUser \
  -s "/DC=org/DC=doegrids/OU=Service/CN=mygk.mysite.com" \
  "/DC=org/DC=doegrids/OU=People/CN=Gabriele Carcassi 12345"
LocalId[userName: grid12345]
```
This examples asks the GUMS server what account would the certificate be mapped on the mygk.mysite.com gatekeeper.

One can also ask what account would be used if the user would come in with a particular role.

```
[root@mygk bin]# ./gums-host mapUser \
  -s "/DC=org/DC=doegrids/OU=Service/CN=mygk.mysite.com" \
 -f "/myvo/Role=role1" \
  -i "/DC=org/DC=doegrids/OU=Service/CN=voms.mysite.com" \
  "/DC=org/DC=doegrids/OU=People/CN=Gabriele Carcassi 12345"
LocalId[userName: special1]
```
Here we see the same user being assigned a different account.

#### **gums generateGridMapfile**

This commands allows to retrieve a grid-mapfile for the host. Be careful: generating a map will force all

the policy to be explored, and it might have undesired side effects. For example, when using the account mapping, this will force assigning an account to each user, even if they are never going to come on site. For example:

```
[root@mygk bin]# ./gums-host generateGridMapfile
#---- members of vo: usatlas ----#
"/C=CH/O=CERN/OU=GRID/CN=Frederik Orellana 5894" usatlas1
"/C=CH/O=CERN/OU=GRID/CN=Michela Biglietti 4798" usatlas1
"/C=CH/O=CERN/OU=GRID/CN=Miguel De Oliveira Branco 2423" usatlas1
"/C=CH/O=CERN/OU=GRID/CN=Shulamit Moed 9840" usatlas1
"/DC=org/DC=doegrids/OU=People/CN=Alden Stradling 409738" usatlas1
"/DC=org/DC=doegrids/OU=People/CN=Aldo Saavedra 942457" usatlas1
"/DC=org/DC=doegrids/OU=People/CN=Alexandre V Vaniachine 778117" usatlas1
...
```
It will generate the map for the DN associated with the host certificate. To modify the host credential to be used (i.e. if your host/service certificate is not in /etc/grid-security/hostcert.pem), modify the variable defined in the gums-host script.

#### **gums generateGrid3UserVoMap**

This command allows to retrieve the inverse map used by Grid3/OSG accounting. Be careful: generating a map will force all the policy to be explored, and it might have undesired side effects. For example, when using the account mapping, this will force assigning an account to each user, even if they are never going to come on site. For example:

```
[root@mygk bin]# ./gums-host generateGrid3UserVoMap
#User-VO map
# #comment line, format of each regular line line: account VO
# Next 2 lines with VO names, same order, all lowercase, with case (lines starting
wi
th #voi, #VOc)
#voi usatlas ivdgl ligo btev uscms sdss gridex grase
#VOc ATLAS iVDgL LIGO BTeV CMS SDSS GRIDEX GRASE
#---- accounts for vo: usatlas ----#
usatlas1 usatlas
#---- accounts for vo: ivdgl ----#
ivdgl ivdgl
...
```
It will generate the map for the DN associated with the host certificate. To modify the host credential to be used (i.e. if your host/service certificate is not in /etc/grid-security/hostcert.pem), modify the variable defined in the gums-host script.

## 1.3.3 **GUMS logs**

## **GUMS Logs**

GUMS is designed with 3 logs in mind: developer's log, administrator's log, site security log. This means that you won't find the same things in all of them, and you shouldn't. For example, say that GUMS connects to a VO server to retrieve a list of users, and the VO server replies with an empty list. From the developer's perspective the code has worked fine; but from an administrator's perspective it's probably the sign that something not going well.

The logs come with a predefined configuration, which is what we describe here. To know more of the details, especially how to change the configuration, refer to the logging implementation.

#### Administrator's log (gums-service-admin.log)

This log is meant for the maintainer of GUMS at a particular site. He is responsible of installing and configuring GUMS. To manage the mapping by keeping all the information up-to-date.

The log is placed under the Tomcat log directory and is called gums-service-admin.log. The log can also be configured to be forwarded by mail in case of error. This is particularly useful as the admins can be informed right away of any problem. Look at the log4j properties configuration file.

The log includes every command that is being executed by any admins. This allow the administrator to keep full control of what is happening, together with a history of what has happened to be able to troubleshoot automatic procedures. The main features are:

- All successful commands are logged as INFO with both input and output parameters
- All unsuccessful commands (including failure do to authorization) are logged as ERROR

#### Developer's log

The developer log is meant for someone developing the code or fixing bugs.

The log is located under the service directory  $\frac{\log \log x}{\log x}$ -service/logs/gums-developer.log).

#### Site security log

The site security log is meant for the cybersecurity department of a lab. It includes all the information for auditing the GUMS service. This information will be limited to accesses to the service that are going to modify the state of the service. All the access to the information will be typically already be logged at the gatekeeper.

The log can be configured to be forwarded to the AUTHPRIV facility of syslogd. To enable logging to the syslogd deamon, you have to modify the log4j.properties and make sure it allows logging from the

network. To enable logging from the network, you need to start syslogd with -r option.

```
[root@atlasgrid13 log]# cat /etc/sysconfig/syslog
# Options to syslogd
# -m 0 disables 'MARK' messages.
# -r enables logging from remote machines
# -x disables DNS lookups on messages recieved with -r
# See syslogd(8) for more details
SYSLOGD_OPTIONS="-r -m 0"
# Options to klogd
# -2 prints all kernel oops messages twice; once for klogd to decode, and
# once for processing with 'ksymoops'
# -x disables all klogd processing of oops messages entirely
# See klogd(8) for more details
KLOGD_OPTIONS="-x"
```
The reason is that Apache log4j SyslogAdapter can only log through the network (to allow portability), even if you are logging to the localhost.

Another possibility is to log directly to a remote server: you can do that by modifying the log4j.properties configuration file in the service.

## 1.3.3.1 **Logging implementation details**

......................................................................................................................................

## **Log implementation details**

All information in GUMS is logged through the apache commons logging package. The implementation used in GUMS is apache log4j. To change the logging implementation you have to refer to the commons.logging implementation. Be aware that some library that GUMS uses may not be as well behaved in regard to logging.

The configuration is controlled by the  $log4$  properies file. This is a normal  $log4$  configuration file: refer to the log4j manual for more information.

GUMS using the follow conventions for log names:

- The developer's log uses one log for each different class, with the name being the class name. Given GUMS package structure, "gov.bnl.gums" contains the whole development log for GUMS. This allows the develop to filter the log of the code he is working on.
- The admin log uses the log named "gums.resourceAdmin"
- The site security log is at "gums site Admin"

#### **Administrator's log**

This log is meant for whoever is maintaining GUMS installation at a particular site. The log is designed to be used in different ways: on standard error, in a log file and in e-mails. E-mails will get from WARN up, the standard error will receive from INFO up and the log can go down to TRACE. The breakdown on the logging level is:

- FATAL GUMS is unable to operate: no functionalities are available, and the error condition cannot be recovered at runtime.
- ERROR A particular operation failed or was incomplete. For example, the CMS VOMS server couldn't be contacted, so it's members weren't refreshed (even though the ATLAS group was); the NIS server didn't respond, so it is impossible to generate the grid-mapfile for atlasgrid25, though the grid-mapfile for atlasgrid26 could be generated since it doesn't require the NIS information. Errors can be solved at runtime (i.e. modify the configuration file, restart the database, etc...)
- WARN A condition that hints to a misconfiguration or incorrect usage. For example, a VO server returned no users.
- INFO A normal operation has succeeded.
- DEBUG Not used
- TRACE Not used

#### **Developer's log**

The developer log is meant for someone developing the code or fixing bugs. Each class will use the log named as their full class name. The breakdown on the logging level is:

- FATAL An exception or an inconsistency that forces GUMS to terminate or not function at all. For example, a configuration file was not written correctly or couldn't be found.
- ERROR An exception or an inconsistency that doesn't allow GUMS to complete a particular operation or part of it. For example, the CMS VOMS server couldn't be contacted, so it's members weren't refreshed (even though the ATLAS group was); the NIS server didn't respond, so it is impossible to generate the grid-mapfile for atlasgrid25, though the grid-mapfile for atlasgrid26 could be generated since it doesn't require the NIS information.
- WARN An exception or an inconsistency that is not necessarily going to affect functionalities, or an error condition that was recovered. For example, a particular cache was found to be out of synch and was rebuilt.
- INFO The successful completion of a macro-event (i.e. something that happens only once in a while). For example, the configuration file was read, the server was started. Typically used to debug configuration problems.
- DEBUG The attempt or successful completion of a smaller event. For example, a query was executed, a user was mapped. Typically one shouldn't have more than one DEBUG statement in a method.
- TRACE Shows the internal execution of the code. As a contrast, building a query would be at this level. Inside method logging should be done at this level

#### **Site security log**

The site security log will log all accesses.

- INFO Will log all the "write" accesses
- DEBUG Will log all the "read" accesses

## 1.4 Site integration

## **Integrating GUMS and site services**

All the main components of GUMS are developed against interfaces with minimal coupling to GUMS itself, allowing a site to rewrite those components to interface their systems. In this article we will describe these interfaces and provide some integration examples. We link to the online GUMS code for examples; if you choose to print this, you might also want to print the code to which the online version of this article links.

GUMS doesn't require integration: it can work fine by itself. But if a site requires integration such that GUMS communicates with the site's information systems, it is easy to do, it just requires a little knowledge of Java. You don't need to know about the internal workings of GUMS. You can write code (external to GUMS) to deal with special mapping circumstances, and write the policy file to tell GUMS when to run it. Here are examples of site-specific needs:

- Store all the information that GUMS uses for mapping in a separate system that's used for the rest of the site's accounts (e.g., in LDAP, in an Oracle or MySQL database, and so on)
- Use some pre-existing software to perform the mapping (e.g.,. as part of the user information database, a user was already able to select the grid certificate at the site.) In this case you're using GUMS for its role-based capabilities and for integration with OSG; it's just the glue between grid and local site. This is good for transition situations, for maintaining compatibility with existing systems.
- Use a different database for group information (e.g., the site wants to map his admins in a different way, and wants to take the list of admins directly from its databases or store them in LDAP instead of the GUMS MySQL)
- Use some other information service to decide which service should use which mapping (i.e. one wants to set on all production machines a particular mapping, and the list of production machines is stored within their own information service)

If you have a use case that is not site-specific, we may be willing to either help in the development or to distribute it as part of GUMS. Go to the GUMS site and use our mailing lists to contact us!

#### **Changing storage for GUMS data**

Suppose you already have a user management system that keeps some grid-to-username mapping and you want GUMS to use it. Or suppose that you want to tightly couple the GUMS pool account system with your site LDAP. Or suppose that you want to perform special mapping on a list of users taken directly from some database. How would you do it?

In GUMS there is a PersistenceFactory class which is responsible for creating all the objects that write to/from a specific external storage system (as opposed to MySQL which we'll consider internal). We've implemented this in GUMS in the form of a HibernatePersistanceFactory class which implements the logic of how to write/read to/from the default MySQL implementation. A site can implement its own PersistenceFactory class to define where the data is written to and read from.

The PersistenceFactory is just a factory class used to create the objects that actually implement the persistence layer. There are several different kinds of these objects, e.g.,:

- UserGroupDB is used by GUMS to cache lists of users so that GUMS doesn't have to contact the VO server every time.
- ManualAccountMapperDB is used by the ManualAccountMapper to store a mapping table.

You do not need to implement the all the different kinds of classes, only the kinds you need. For those you do choose not to implement, you can use:

throw new java.lang.UnsupportedOperationException("...");

This way, when gums tries to use a method that implements it (due to a configuration or usage error), GUMS generates an error. This is also true for any other method you do not want to implement (e.g., you might not want GUMS to modify the information in your site databases).

You can use the HibernatePersistenceFactory as a trace: it has classes for any interface it needs to implement, and when asked to give a persistence object it just creates an instance of the appropriate inner class. You can thus implement a ManualAccountMapperDB that reads the site user management system, an AccountPoolMapperDB that reads account information from the site LDAP, and/or a ManualUserGroupDB that reads the list of users from your database.

#### Creating a mapping policy

A site can create its own policies for the mapping. For examples, we suggest that you look at the mapping code that comes with GUMS. A mapping is particularly useful for sites that have a pre-existing user management system which already contains some certificate-to-username mapping. Through an extension, GUMS can be made to use that mapping.

All the mappings implement the AccountMapper interface. The only method you're required to implement is mapUser, which returns the username given the user credential.

The GroupAccountMapper interface maps all the users to the same account. The account to which they're mapped is set through the groupName property (notice the getGroupName and setGroupName) in the configuration file. For example:

<accountMapping className='gov.bnl.gums.GroupAccountMapper' groupName='test' />

sets the groupName to "test". You can create any property you like: while reading the configuration, GUMS looks at your class for a name match [This is actually provided by the Apache Jakarta Commons Digester library].

We suggest you develop and test a new class by itself first, without running it in GUMS. You can have a main method, or a set of unit tests, to simulate some requests using the mapUser method, and see that it behaves correctly. Once you have done that, you can prepare a jar, and put it in the lib directory of the GUMS service. You will have to restart the service, as tomcat creates the list of available jars when the service is started. You can change the policy configuration file, instead, at any time.

#### Creating a group

You can create your own groups. A group is a list of users that get mapped using the same mapping criteria. Suppose, for example, that a site wants to use a new VO server which is not supported by GUMS. Or suppose that the site wants to grant all its admins a different mapping, and wants to get this list directly from their LDAP system, so that there is only one place to keep updated. All of these can be supported by creating a group.

Look at the at the UserGroup class: a group is essentially a function that is able to tell: "is this person in the group?". The isInGroup() function is going to check, by whatever means, if the Grid Identity is within that group.

There is a getMemberList(). This is actually optional: if you have an EveryoneGroup, for example, you can't name everyone. In that case, you should use something like:

throw new java.lang.UnsupportedOperationException("Group cannot be enumerated.");

The catch is that GUMS won't be able to generate a grid-mapfile for those hosts that make use of this group; you can only use the gatekeeper callout functionality of GUMS with groups.

The updateMembers() function is intended for groups requiring that GUMS access some remote service (e.g., VOMS); this cannot be done on a per request basis. For cases like these, one should implement the updateMembers() function to retrieve and store the data on a site-local service. If you do this, you might want to use a UserGroupDB to store the information, so that it integrates with the rest of persistence. You can look at the VOMSGroup class for an example.

## 1.5 **FAQ**

### **Frequently Asked Questions**

#### **General**

- 1. Is GUMS being used in production anywhere?
- 2. I hear GUMS allows you to have different mappings on different gatekeeper. Why do you want to do that? Doesn't it complicate things?

#### **Using GUMS**

- 1. Does GUMS have to run as root?
- 2. Does GUMS run in other web application servers? (i.e. Weblogic, Websphere, ...?)

#### **Building GUMS**

#### **Comparing GUMS with other tools**

- 1. What's the difference between GUMS and VOMS (or VOMRS)?
- 2. What's the difference between using GUMS and using grid-mapfiles?
- 3. What's the difference between GUMS and edg-mkgridmap?
- 4. What's the difference between GUMS and LCMAPS?

### General

General

Is GUMS being used in production anywhere?

Yes, GUMS is being used at BNL, and at other OSG sites.

I hear GUMS allows you to have different mappings on different gatekeeper. Why do you want to do that? Doesn't it complicate things?

At BNL we have different gatekeepers for different experiments, each of which has its own individual requirements. Furthermore, each experiment may have some gatekeepers in production and others in test; these might require slightly different configurations. It also comes in handy for troubleshooting (an admin may want to temporarily change his mapping to a user's if the user is having troule with an operation) and when testing/implementing a new policy. Allowing different mappings is only one way to address these situations. For example, they could be addressed by implementing roles in the VO servers. It turns out that GUMS actually helps in keeping the mapping identical at all gatekeepers: this is what we generally want to do at BNL and one of the reasons we developed GUMS. But we still need to cope with the "irregularities" that a production environment may present.

### **Using GUMS**

**Using GUMS** Does GUMS have to run as root?

No. GUMS runs under tomcat/apache, and will run fine no matter what userid you use to run tomcat/apache.

Does GUMS run in other web application servers? (i.e. Weblogic, Websphere, ...?)

The only non-J2EE part that is being used is the authentication. If they can be configured to use the egee trustmanager, or to accept Grid Certificates and proxies, the rest shouldn't be a problem.

### **Building GUMS**

**Building GUMS** 

#### **Comparing GUMS with other tools**

Comparing GUMS with other tools

What's the difference between GUMS and VOMS (or VOMRS)?

First of all, GUMS is a site tool and VOMS is a VO tool. I.e., you have a BNL GUMS, whereas you have an ATLAS VOMS. A VO uses VOMS to keep a list of members and their roles within the organization. A site uses GUMS to maintain the mapping between members' GRID credentials (certificates) and local site credentials (e.g., UNIX accounts).

GUMS can contact VOMS to retrieve the list of VO users that require a particular mapping. For example, if the GUMS configuration says: "all ATLAS members should be mapped to the 'atlas' account" then GUMS would contact the ATLAS VOMS server to find out who all the ATLAS members are.

What's the difference between using GUMS and using grid-mapfiles?

If you want to use grid-mapfiles, GUMS can be used to generate them, as can various other external tools. Usually grid-mapfiles are generated according to the information present in the VOMS servers. For example, the external tool would contact the ATLAS VOMS, download the list of current users, and add them to the grid-mapfile.

Using grid-mapfiles by itself is typically good only in testing environments. GUMS provides an alternative. GUMS can be configured to provide dynamic mapping, thereby making grid-mapfiles unnecessary. In this configuration, the gatekeeper contacts GUMS directly when it needs a mapping, instead of consulting a grid-mapfile.

What's the difference between GUMS and edg-mkgridmap?

Edg-mkgridmap and the GUMS host (client) tool can both be used to create a grid-mapfile for a host. Edg-mkgridmap is a client (gatekeeper) tool only; it connects to the VOMRS databases, downloads info and creates a grid-mapfile for that gatekeeper only. GUMS has server and client

portions. The GUMS server (which serves all the gatekeepers at the site) connects to the VOMRS databases, downloads info, and performs the mapping, then the GUMS host tool creates the site-wide grid-mapfile. GUMS provides a way to centrally manage resource access and the mapfile generation. Edg-mkgridmap can be used to contact GUMS to retrieve an already prepared grid-mapfile.

In addition, GUMS supports a richer, more complex and flexible policy than does edg-mkgridmap. You can also use GUMS for both grid-mapfile generation and in conjuction with a gatekeeper (or service) callout. For a small site with a simple configuration, edg-mkgridmap might be a simpler solution. For a bigger site, with a more complicated environment, GUMS offers more control and flexibility.

What's the difference between GUMS and LCMAPS?

WARNING: I am not an expert in LCMAPS. This is my understanding of the differences.

The short (and not 100% precise) answer is: GUMS is a Policy Decision Point while LCMAPS is a Policy Enforcement Point. The longer answer is: GUMS allows you to set a policy at the site level for all your gatekeepers or resources. It's a service that waits for and responds to questions like: "Who should I map this guy to?". It doesn't actually enforce the mapping. In fact, GUMS cannot stand by itself; it needs to have other software contact it to either retrieve a grid-mapfile or to request a specific mapping (e.g., the GUMS host tools, or the gatekeeper callout).

LCMAPS, on the other hand, is inside the gatekeeper (or the gridftp server). It implements the callout, it determines and enforces the mapping. There is one for every gatekeeper; there is no central mapping, and no central policy. You configure each gatekeeper individually.

They are two different things, even though they implement some similar functionalities. In fact, LCMAPS could be used as the PDP for GUMS (i.e., LCAMPS could connect to GUMS as part of its decision process).

# 1.6 **Troubleshooting FAQ**

......................................................................................................................................

## **Troubleshooting FAQ**

#### **General tips**

- 1. Where can I find the logs?
- 2. When I try to update, GUMS is unable to read from some VOMS servers. What can I do?

#### **Access problems**

- 1. I keep getting AuthorizationDenied...
- 2. I keep getting "An error accoured when connecting to GUMS: (0)null"

### **General tips**

General tips Where can I find the logs?

There are 2 different set of logs for GUMS: the client logs and the server logs. To solve some problems, you may to look also in the apache logs (VDT installation only).

Client log

They are located in  $\text{\$VDT\_LOCALION/gums/var/log}$  (or /opt/gums/var/log for non-VDT installation) These logs cover the activities associated with the gums and gums-host commands.

- gums-developer. [USER].log
- · gums-edg-security.[USER.log
- · gums-privilege.[USER]..log

Their location and information levels are controlled by the gums/log4*j*, properties file.

#### Server logs

They are located in  $\text{\$VDT\_LOCALION/tomcat/v5/logs}$  (or /opt/tomcat-5.0.28-egeesec for non-VDT installation)

These logs cover those activities using web services/ui.

- gums-service-admin.log
- gums-service-cybersecurity.log
- gums-service-edg-security.log
- gums-service-privilege.log

Their location and information levels are controlled by the VDT\_LOCATION/gums-service/var/war/WEB-INF/classes/log4j.properties file.

#### Apache logs

#### Located in \$VDT\_LOCATION/apache/logs

When I try to update, GUMS is unable to read from some VOMS servers. What can I do?

The change from VOMS Admin 0.7.x to VOMS Admin 1.x.x is not backward compatible, so GUMS 1.0.1 can't read information from the new VOMS Admin series. GUMS 1.1.0 is able to read from both. Fortunately, it's relatively straight forward to patch GUMS 1.0.1 so that it do it too. We still suggest to upgrade to GUMS 1.1.0, but in case you cannot and that you need to, here what you can do.

Stop the server

[root@gums root]# rem /etc/init.d/tomcat5 stop

Go to the GUMS lib directory (here we assume you installed throught VDT 1.3.4)

```
[root@gums root]# cd /opt/vdt-1.3.4/gums-service/var/war/WEB-INF/lib/
[root@gums lib]# ls axis*
axis-1.1.jar axis-jaxrpc-1.1.jar axis-saaj-1.1.jar axis-wsdl4j-1.1.jar
```
These are the libraries that need to be updated. We'll need to eliminate them and pull down new versions.

```
[root@gums lib]# mkdir /root/backup
[root@gums lib]# mv axis* /root/backup
[root@gums lib]# wget http://www.ibiblio.org/maven/axis/jars/axis-1.2-RC2.jar
--09:43:30-- http://www.ibiblio.org/maven/axis/jars/axis-1.2-RC2.jar
= \sqrt{axis-1.2-RC2.jar}Connecting to 192.168.1.4:3128... connected.
Proxy request sent, awaiting response... 200 OK
Length: 1,400,426 [text/plain]
100%[====================================>] 1,400,426 584.70K/s
09:43:32 (584.17 KB/s) - `axis-1.2-RC2.jar' saved [1,400,426/1,400,426]
[root@gums lib]# wget
http://www.ibiblio.org/maven/axis/jars/axis-jaxrpc-1.2-RC2.jar
...
[root@gums lib]# wget
http://www.ibiblio.org/maven/axis/jars/axis-saaj-1.2-RC2.jar
...
[root@gums lib]# wget
http://www.ibiblio.org/maven/axis/jars/axis-wsdl4j-1.2-RC2.jar
...
```
Now we can restart the server

[root@root lib]# /etc/init.d/tomcat5 start

That's it!

## **Access problems**

Access problems

I keep getting AuthorizationDenied...

This occurs if you have not added yourself to the *admins* group in GUMS and, generally you will see the following message:

```
GUMS encountered an error
Error Type: gov.bnl.gums.admin.AuthorizationDeniedException
Error Message: Authorization denied
```
This can also happen you if you use gums-host to retrieve maps that do not match the certificate host.

A couple of things to look for:

Consult the manual on how to enter an admin and review the authorization scheme described in **GUMS** Command line tools

I keep getting "An error accoured when connecting to GUMS: (0)null"

This is probably a problem related to apache in VDT: it doesn't accept GT3 style proxy.

Check your apache log, you might have

```
VDT_LOCATION/apache/logs:
[Tue Jun 07 15:02:45 2005] [error] Certificate Verification: Error (20): unable
to get local issuer certificate
```
Try using "grid-proxy-init -old" when generating your proxy.

# 1.7 Changes

## **Release History**

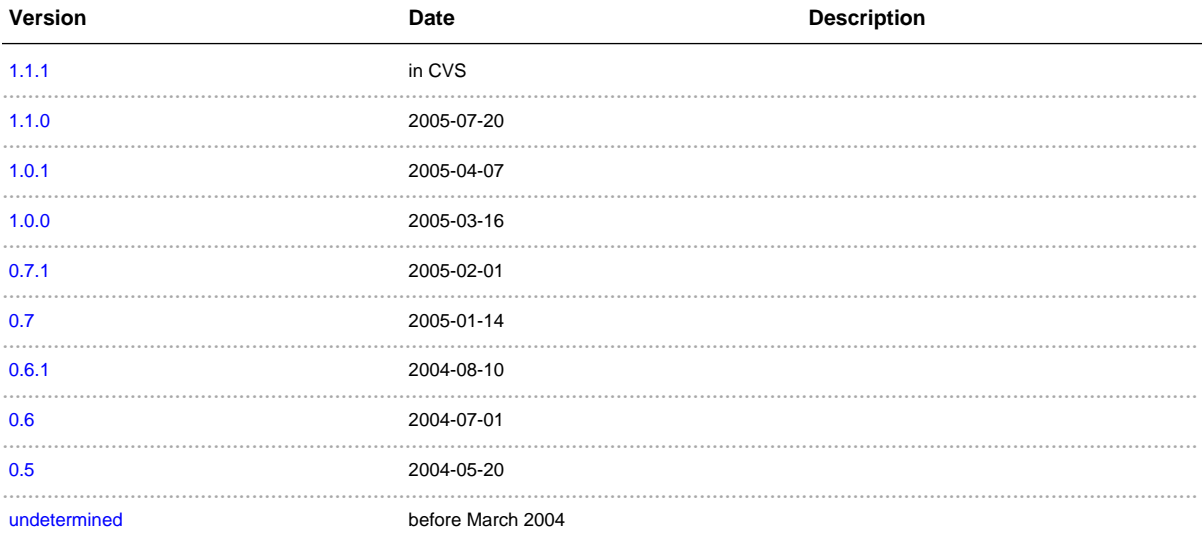

Get the RSS feed of the last changes

## Release 1.1.1 - in CVS

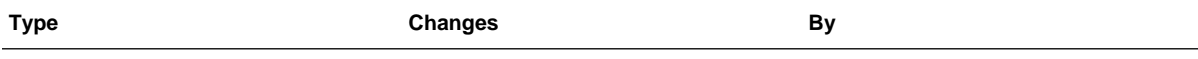

## Release 1.1.0 - 2005-07-20

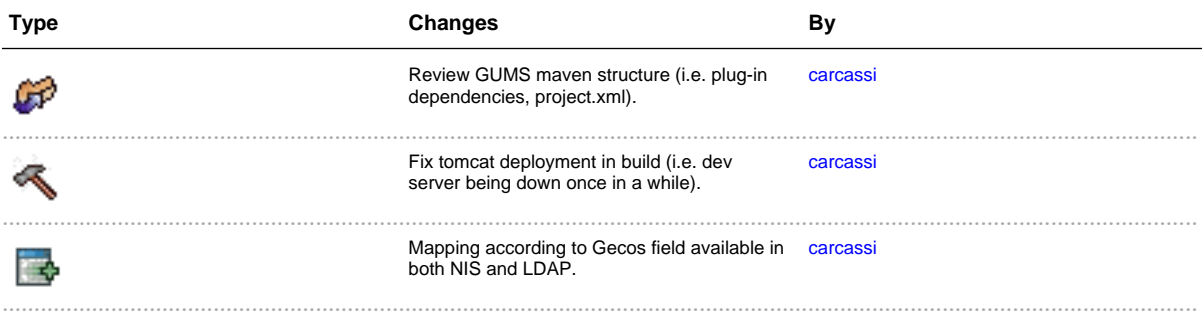

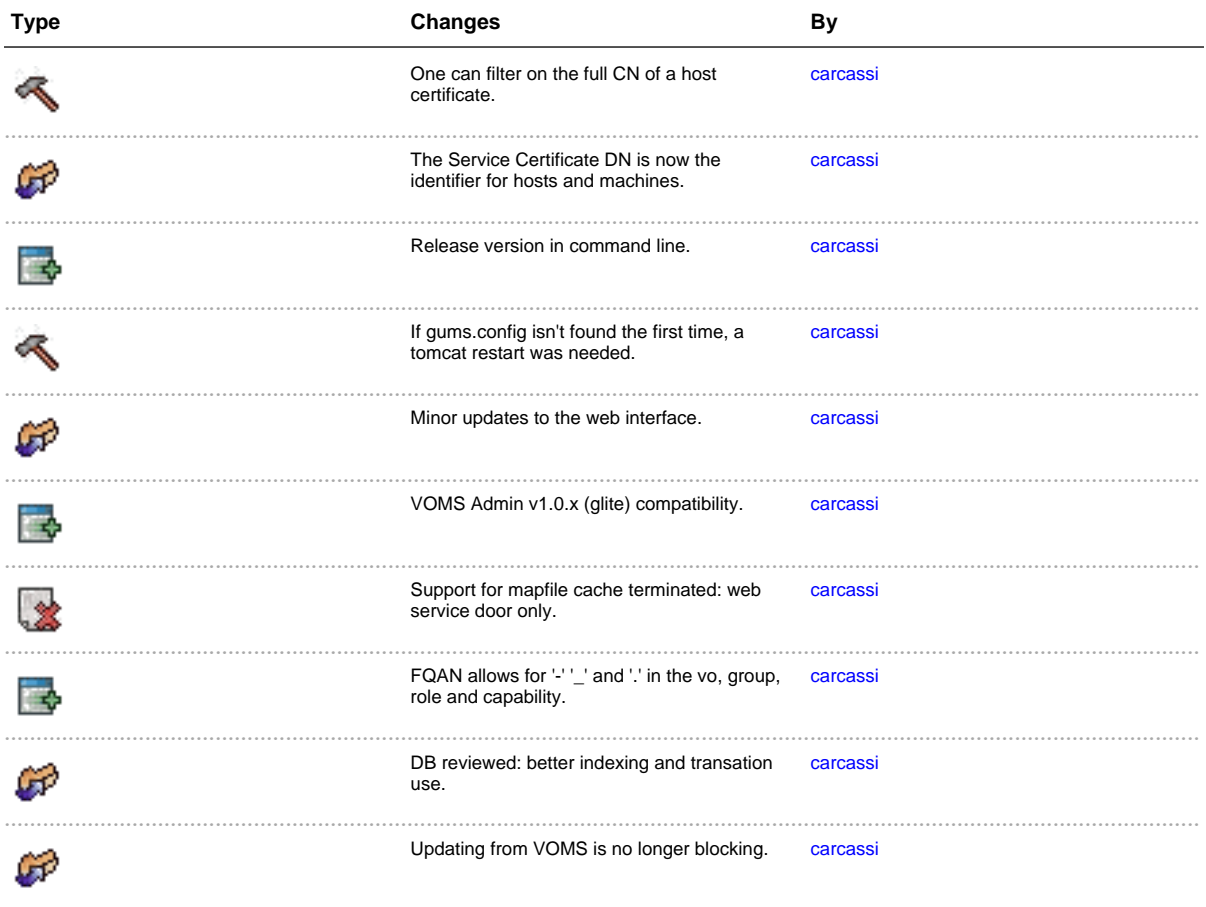

## Release 1.0.1 - 2005-04-07

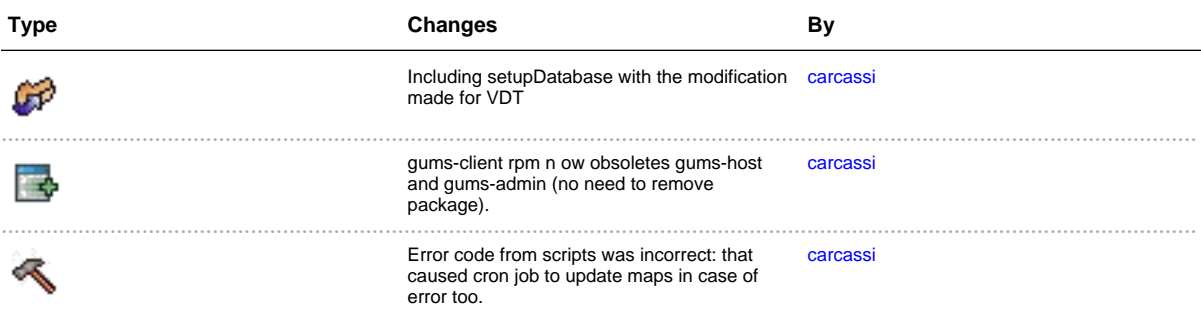

## Release 1.0.0 - 2005-03-16
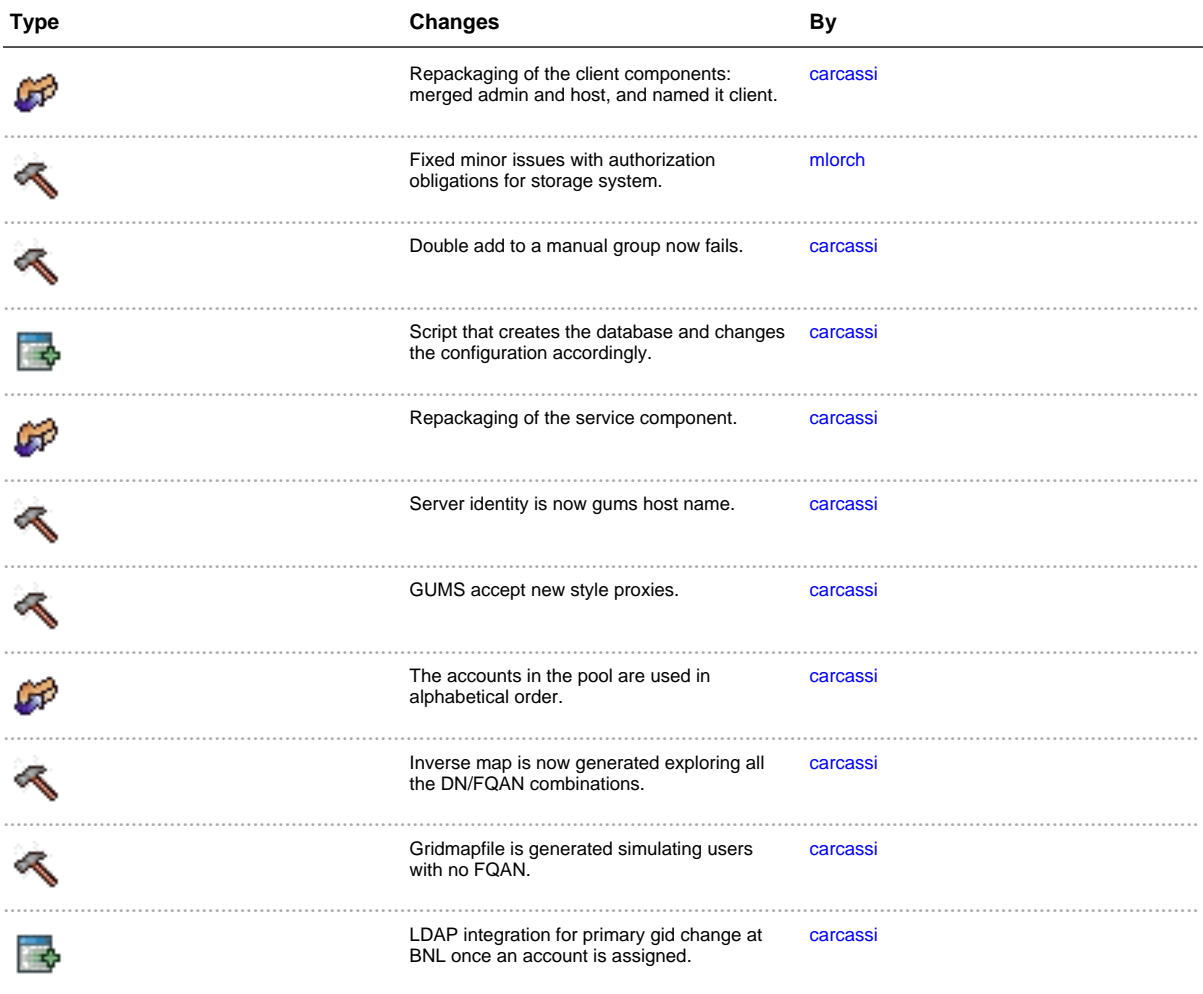

### Release 0.7.1 - 2005-02-01

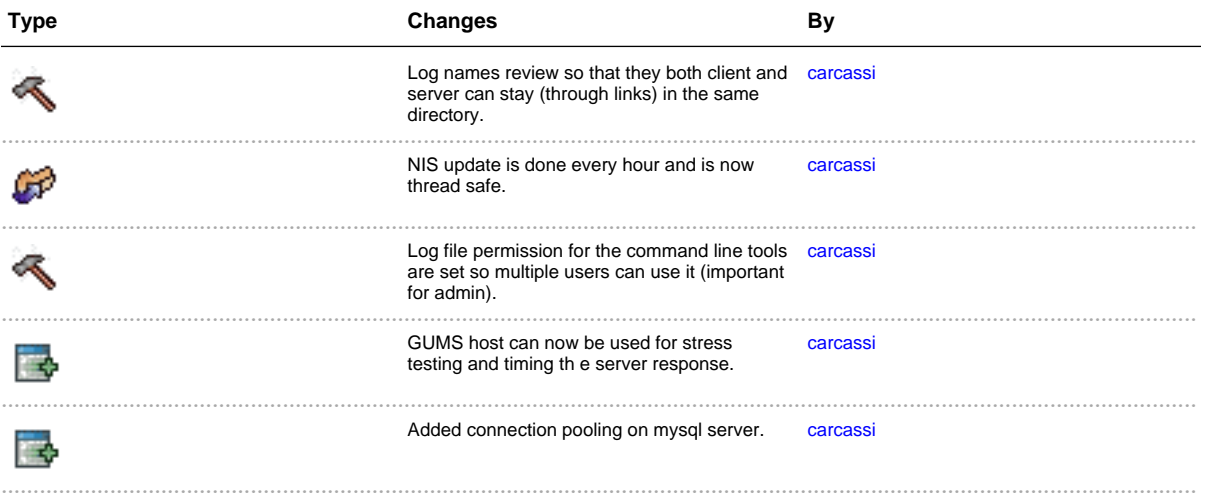

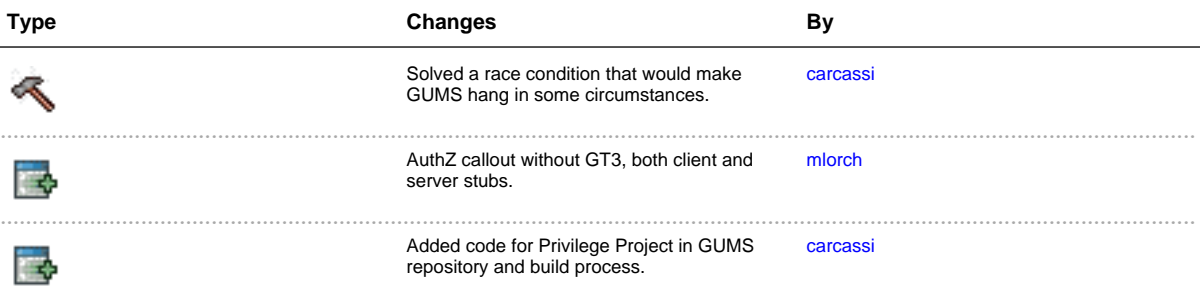

## Release 0.7 - 2005-01-14

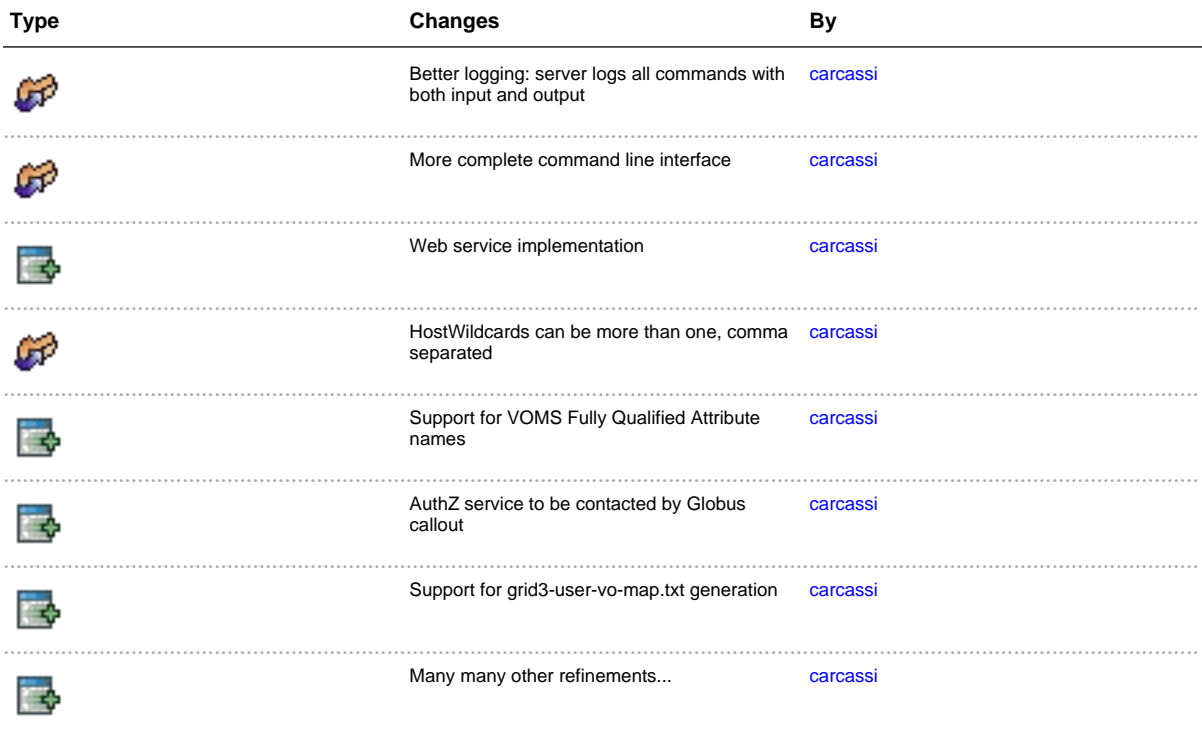

### Release 0.6.1 - 2004-08-10

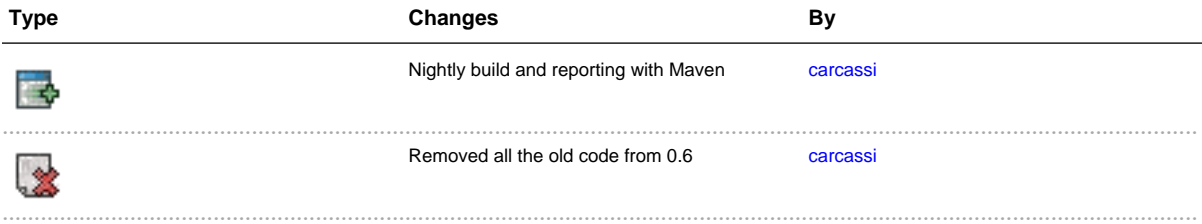

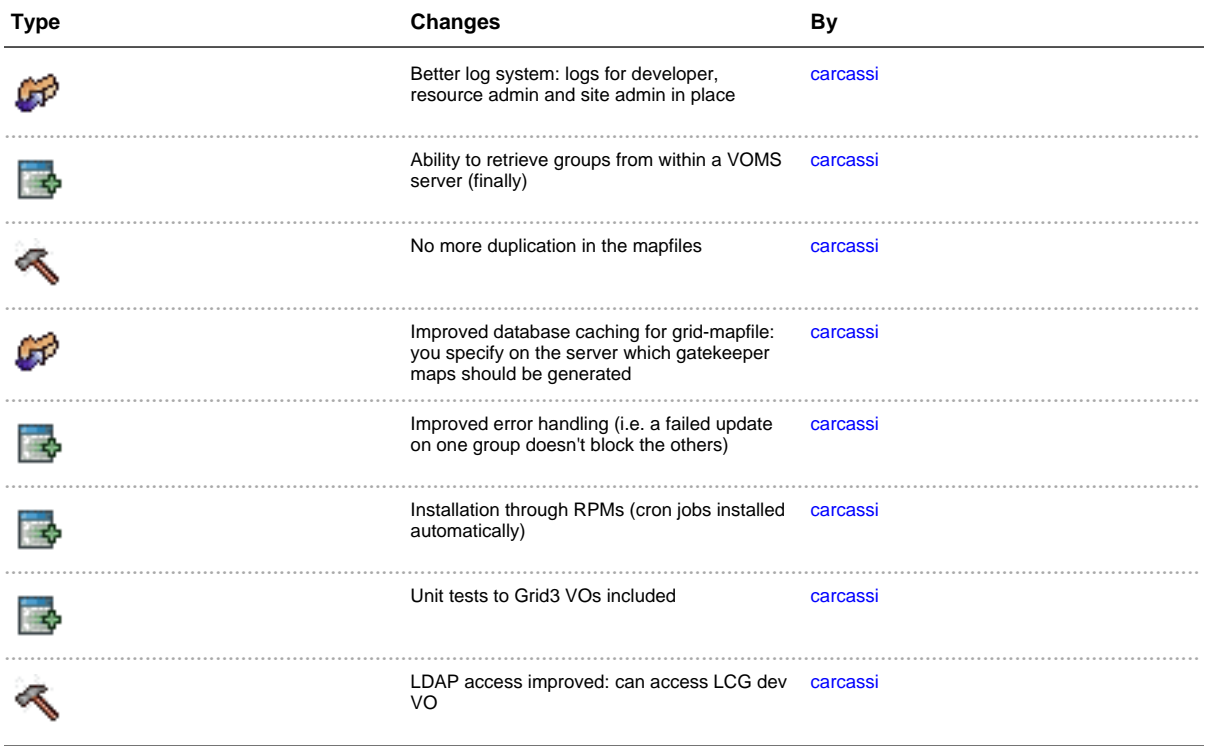

#### Release 0.6 - 2004-07-01

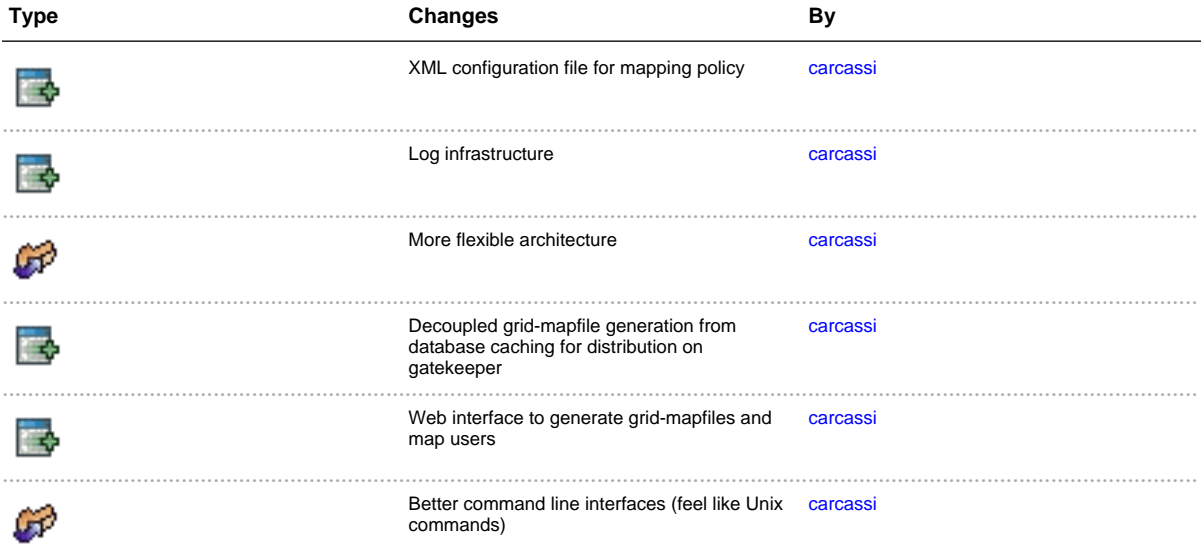

Release 0.5 - 2004-05-20

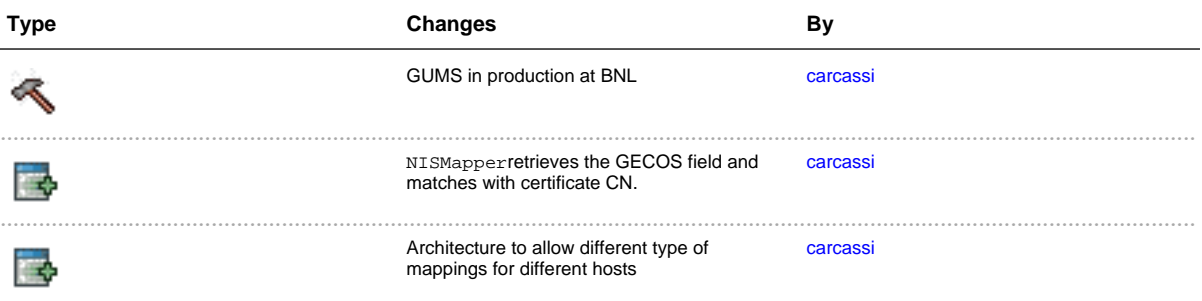

# **Release undetermined - before March 2004**

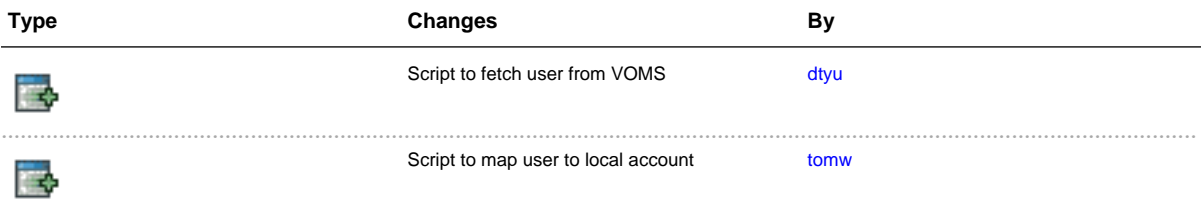